# FORCAM<sup>T</sup> Version 5.9

# **Adapter für SAP – Grundlagen**

**Handbuch**

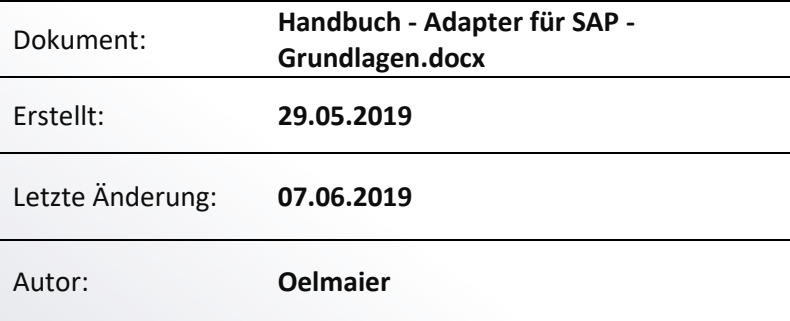

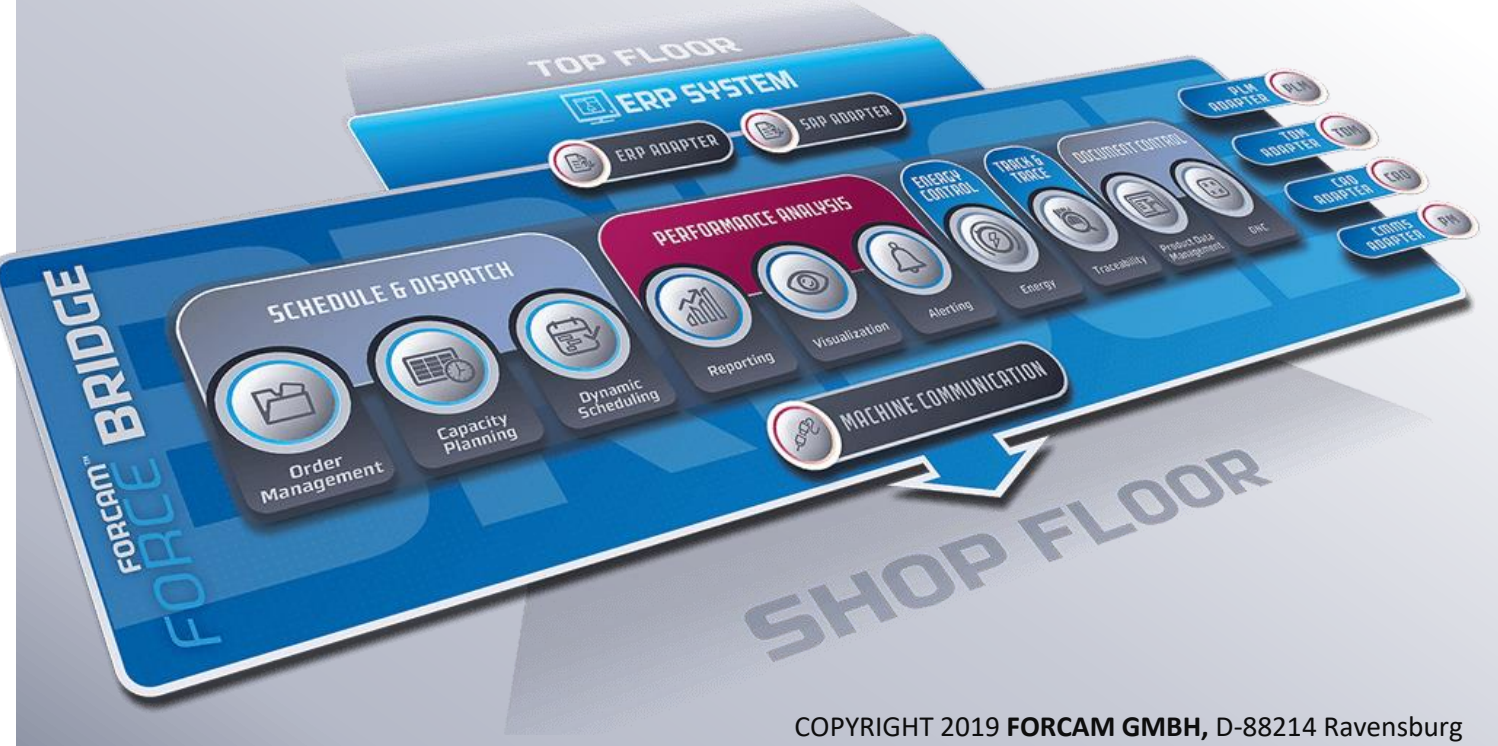

ALLE RECHTE VORBEHALTEN. NACHDRUCK ODER ÜBERSETZUNG, AUCH AUSZUGSWEISE NUR MIT SCHRIFTLICHER GENEHMIGUNG DER FORCAM GMBH

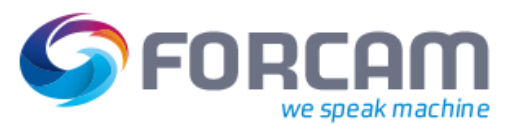

## **Inhalt**

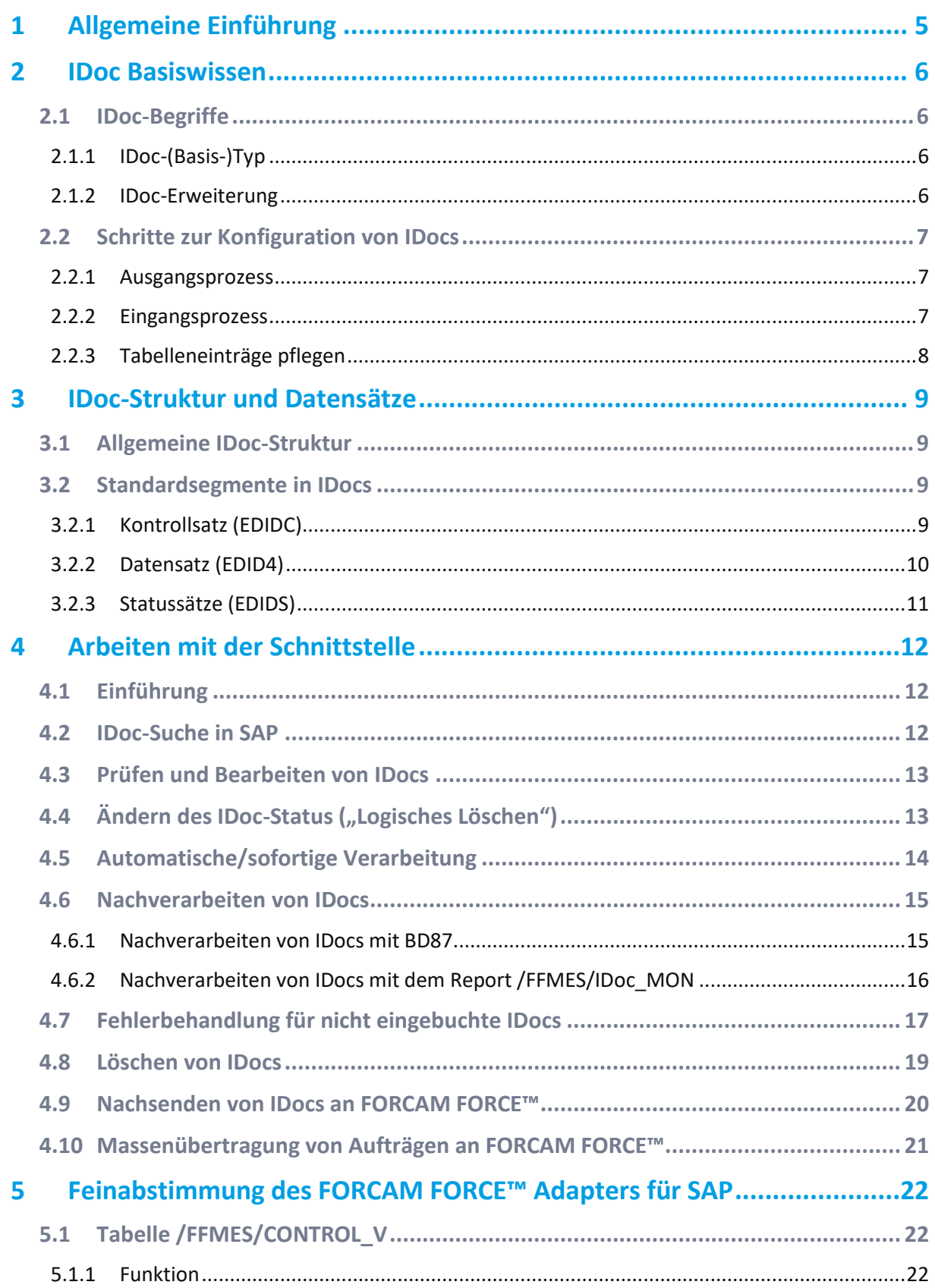

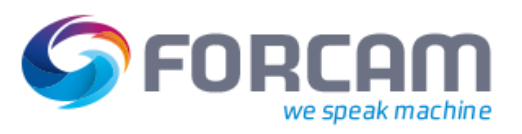

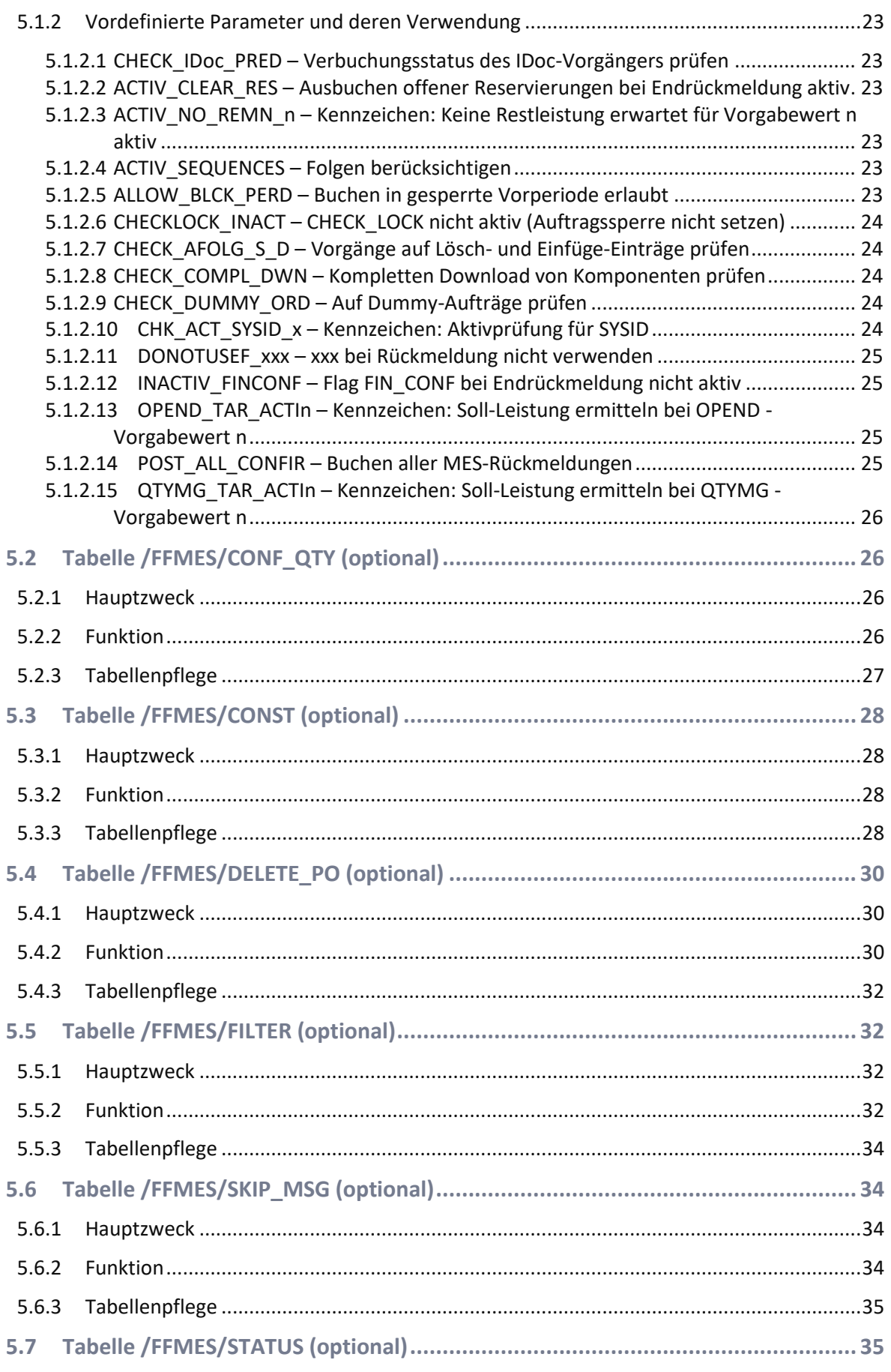

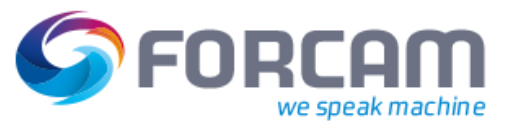

#### Allgemeine Einführung

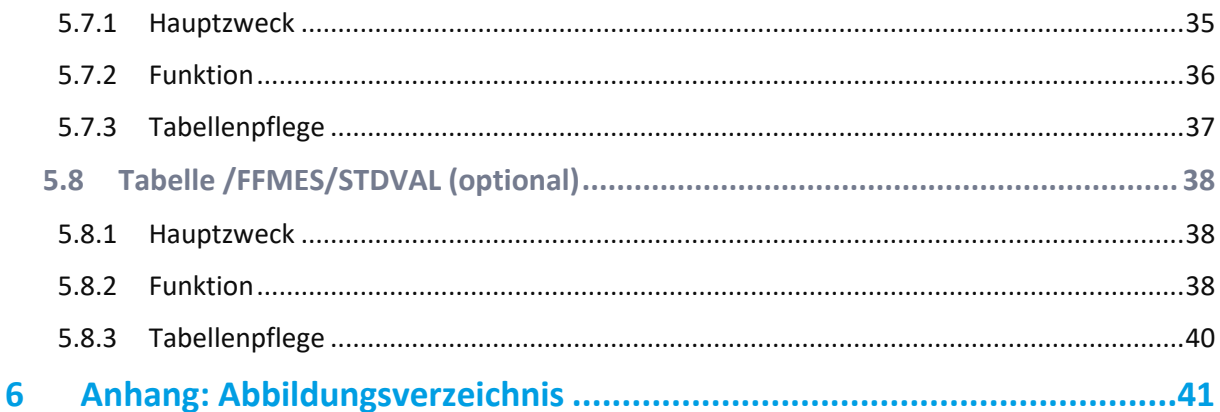

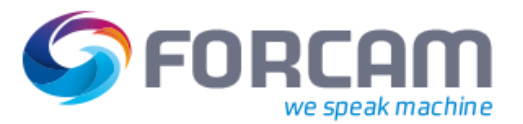

## <span id="page-4-0"></span>**1 Allgemeine Einführung**

Dieses Handbuch wurde für Endanwender des FORCAM FORCE™ Adapters für SAP erstellt. Es enthält nützliche Informationen zur Bedienung und zum effizienten Arbeiten mit der FORCAM-Software. Es beantwortet die häufigsten Fragen und enthält grundlegende Hinweise zu Problemlösungen und Softwarepflege.

Weitere detaillierte Informationen zum FORCAM FORCE™ Adapter für SAP sind im separaten Customizing-Handbuch des Adapters enthalten.

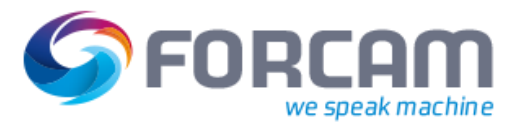

## <span id="page-5-0"></span>**2 IDoc Basiswissen**

IDocs sind strukturierte ASCII-Dateien (oder äquivalente Dokumente). Sie sind das Standardmedium, das SAP R/3 zum Austausch von Daten mit Fremdsystemen verwendet. Es handelt sich dabei um eine Standardfunktion in SAP, die in vielen Kommunikationsszenarien zum Einsatz kommt. IDoc ist ein Akronym für "Interchange Document" (bzw. "Intermediate Document"). Es bezeichnet einen Satz (elektronischer) Informationen, welche eine logische Einheit bilden. Ein IDoc stellt beispielsweise alle Daten zu einem bestimmten Kunden oder alle Daten einer einzelnen Rechnung dar.

Der FORCAM Adapter für SAP verwendet spezielle, von FORCAM entwickelte IDoc-Basistypen für die IDoc-Kommunikation.

Die per IDoc ausgetauschten Informationen werden als Nachricht bezeichnet, und das IDoc ist die physische Darstellung dieser Nachricht. Die Bezeichnung "Nachricht" für die per IDoc übermittelten Informationen wird in der gleichen Weise verwendet wie bei anderen EDI-Standards. Ein IDoc wird erstellt, indem man einen ALE- oder EDI-Ausgabeprozess ausführt.

## <span id="page-5-1"></span>2.1 IDoc-Begriffe

## <span id="page-5-2"></span>**2.1.1 IDoc-(Basis-)Typ**

IDoc-Typen basieren auf den EDI-Standards und zumeist außerdem auf den EDIFACT-Standards. Die Basistypen (bzw. IDoc-Typen) definieren die Strukturen von IDocs. Ein Basistyp beschreibt standardisierte IDoc-Segmente, das Format der Datenfelder und deren Größe. Die Basistypen definieren außerdem die Anzahl der Segmente und Felder in den IDocs. Die für die Übermittlung einer Nachricht für ein bestimmtes Objekt erforderlichen Felder liegen in verschiedenen Segmenten. Ebenso werden die Struktur und die Beziehungen von IDoc-Segmenten sowie obligatorische und optionale Segmente definiert.

#### <span id="page-5-3"></span>**2.1.2 IDoc-Erweiterung**

Der Basistyp enthält alle Standardfelder, die für die Durchführung eines Geschäftsvorgangs erforderlich sind. Wenn jedoch zusätzliche Werte an den Partner gesendet werden sollen, können IDoc-Erweiterungen verwendet werden. Eine IDoc-Erweiterung ist eine Erweiterung des Basistyps und enthält zusätzliche IDoc-Segmente und -Felder, die im Standard-Basistyp nicht enthalten sind.

Der Prozess der Datenübertragung aus dem SAP-System heraus wird als Ausgangsprozess bezeichnet, während der Empfang von Daten im SAP-System als Eingangsprozess bezeichnet wird.

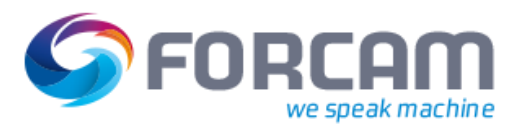

## <span id="page-6-0"></span>2.2 Schritte zur Konfiguration von IDocs

 Nähere Informationen über die IDoc-Konfiguration im FORCAM FORCE™ Adapter für SAP sind im FORCAM Adapter Customizing-Handbuch zu finden.

Eine vollständige Schnittstellenkonfiguration erfordert die Pflege von zusätzlichen FORCAMspezifischen Tabellen.

Folgende grundlegenden Standardeinstellungen sind Voraussetzung für die Verwendung von ALE-IDocs.

- **‒** Logisches System (Transaktion **SALE**)
- **‒** Einrichten der RFC-Destinationen (Transaktion **SM59**)
- **‒** Portbeschreibung (Transaktion **WE21**)

#### <span id="page-6-1"></span>**2.2.1 Ausgangsprozess**

#### **Zugehörige Schritte:**

- 1. Segmente anlegen (**WE31**).
- 2. IDoc-Basis-Typ anlegen (**WE30**).
- 3. Logischen Nachrichtentyp anlegen (**WE81**).
- 4. Den logischen Nachrichtentyp dem IDoc-Typ zuordnen (**WE82**).
- 5. Den Funktionsbaustein oder das eigenständige Programm erstellen, mit dem das IDoc erzeugt wird.

Im FORCAM-Adapter wird keine Nachrichtensteuerung für den IDoc-Ausgang (NAST) verwendet.

6. Partnervereinbarung erstellen (**WE20**), welche die notwendigen Informationen für den Partner, mit dem das IDoc ausgetauscht werden soll, in den Ausgangsparametern enthält.

#### <span id="page-6-2"></span>**2.2.2 Eingangsprozess**

#### **Zugehörige Schritte:**

- 1. Vorgangscode definieren (**WE42**).
- 2. Den Eingangs-Funktionsbaustein dem Nachrichtentyp zuordnen (**WE57**).
- 3. Eigenschaften des Funktionsbausteins definieren (**BD51**).
- 4. Partnervereinbarung erstellen (**WE20**), welche die notwendigen Informationen für den Partner, mit dem das IDoc ausgetauscht werden soll, in den Eingangsparametern enthält.
- 5. Alias für IDoc-XML-Dienst einrichten (**SICF**).

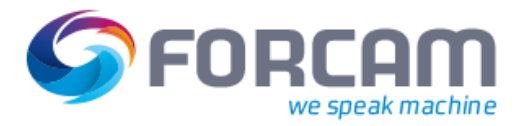

## <span id="page-7-0"></span>**2.2.3 Tabelleneinträge pflegen**

Customizing-Tabellen für das FORCAM-Adapter-Paket werden mit Transaktion **SM30** gepflegt. Die folgenden Tabellen sind Customizing-Tabellen und werden nur per Transport gepflegt:

- **‒** /FFMES/GLOBAL
- **‒** /FFMES/VERTEILER
- **‒** /FFMES/KORR\_CUST
- **‒** /FFMES/CONTROL\_V

Die folgenden Anwendungstabellen müssen in jedem System separat gepflegt werden. Der Inhalt dieser Tabellen wird nicht transportiert:

- **‒** /FFMES/PARM
- **‒** /FFMES/CONTROL
- **‒** /FFMES/AUFTR
- **‒** /FFMES/FA\_FELDER

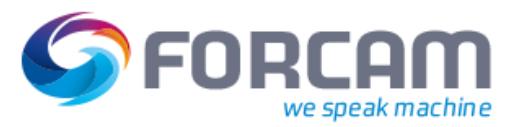

## <span id="page-8-0"></span>**3 IDoc-Struktur und Datensätze**

## <span id="page-8-1"></span>3.1 Allgemeine IDoc-Struktur

Die IDoc-Struktur besteht aus **Kontrollsatz**, **Datensätzen** und **Statussätzen**. Diese Datensätze werden in den folgenden SAP-Tabellen abgelegt: **EDIDC**, **EDID4** und **EDIDS**.

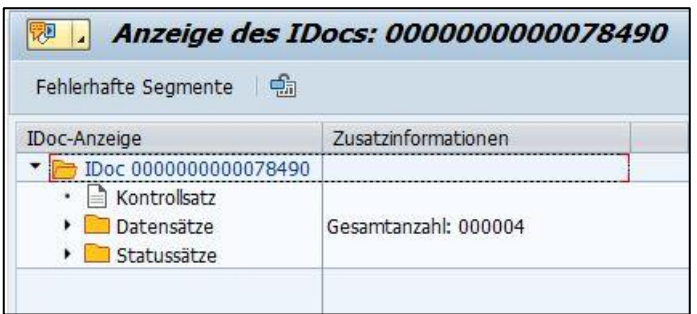

#### <span id="page-8-4"></span>**Bild 1: SAP-Anzeige mit Darstellung der IDoc-Struktur**

## <span id="page-8-2"></span>3.2 Standardsegmente in IDocs

## <span id="page-8-3"></span>**3.2.1 Kontrollsatz (EDIDC)**

Enthält Informationen wie z.B. IDoc-Nummer, Richtung, IDoc-Status, Basistyp, Nachrichtentyp, Partner (Sender/Empfänger), Datum und Uhrzeit der Erstellung/Änderung, Übertragungsdatei oder ISA-Nummer usw.

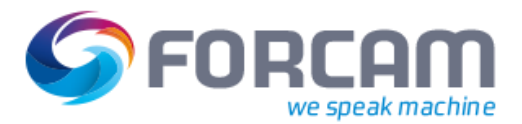

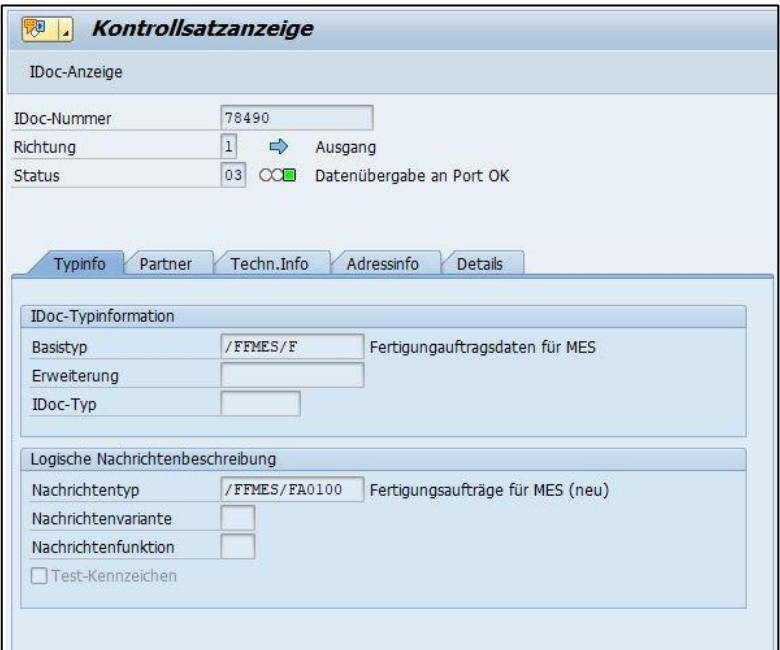

#### <span id="page-9-1"></span>**Bild 2: Kontrollsatzanzeige**

#### <span id="page-9-0"></span>**3.2.2 Datensatz (EDID4)**

Enthält die Details der IDoc-Segmente. Ein IDoc-Segment enthält Felder mit den notwendigen Informationen zum Verarbeiten der Daten.

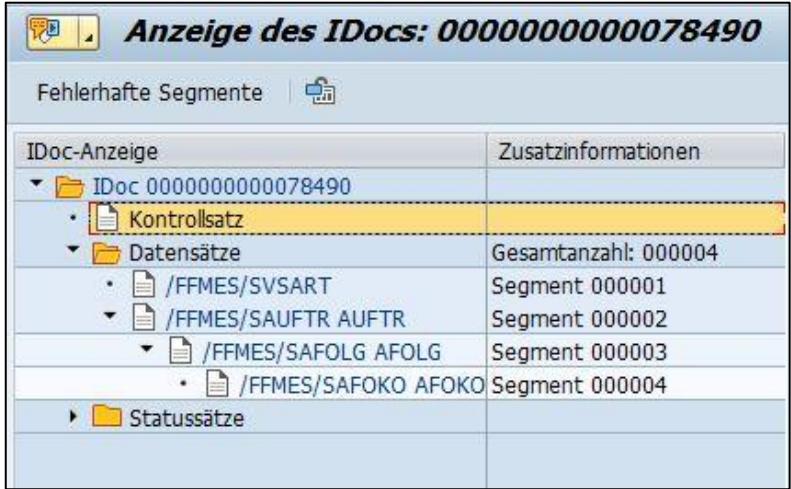

#### <span id="page-9-2"></span>**Bild 3: SAP-Anzeige mit Darstellung von Datensätzen**

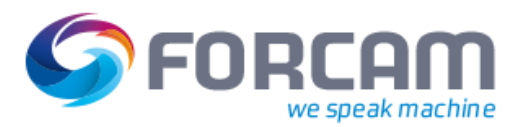

## <span id="page-10-0"></span>**3.2.3 Statussätze (EDIDS)**

Der IDoc-Status ist der Verarbeitungsstatus des IDocs. IDoc-Statusangaben dienen zur Nachverfolgung des IDocs und seiner verschiedenen Verarbeitungszustände. Der Status wird in einer zweistelligen Ziffer verschlüsselt. Das Ergebnis aller Statuszustände, die ein IDoc durchlaufen hat, ist im **Kontrollsatz** enthalten (aktueller Status des IDocs).

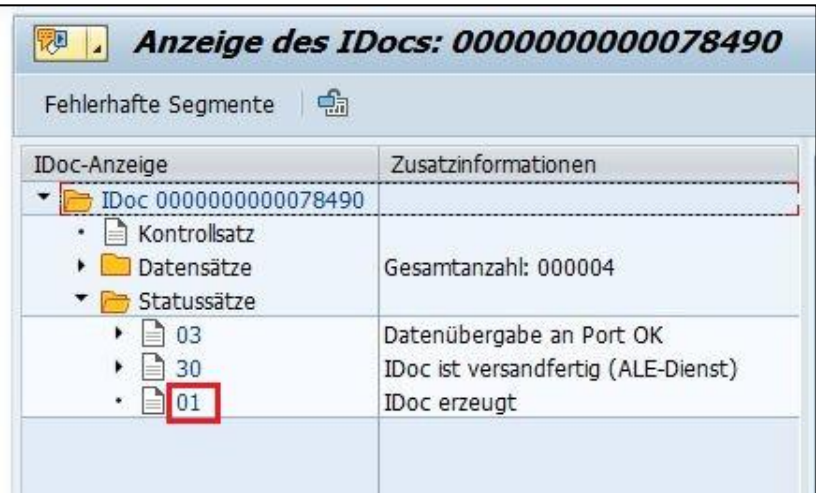

<span id="page-10-1"></span>**Bild 4: SAP-Anzeige mit Anzeige von Statussätzen**

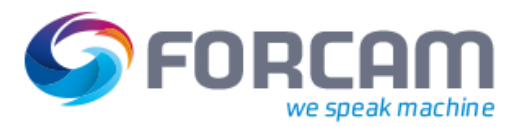

## <span id="page-11-0"></span>**4 Arbeiten mit der Schnittstelle**

## <span id="page-11-1"></span>4.1 Einführung

Der FORCAM-Adapter ist eine auf IDocs basierende Schnittstelle im Batch-Betrieb. Ein Eingriff des Benutzers ist nur für Maßnahmen zur Überwachung oder Fehlerbehandlung erforderlich (speziell beim IDOC Monitoring).

## <span id="page-11-2"></span>4.2 IDoc-Suche in SAP

#### **Transaktionscode WE02/WE05: Allgemeine Suche**

IDocs können im System mit den Transaktionscodes **WE02** und **WE05** angezeigt werden. Ist die IDoc-Nummer nicht bekannt, kann die Suche anhand von Datum, Richtung, Basistyp, Nachrichtentyp und Partnernummer vorgenommen werden.

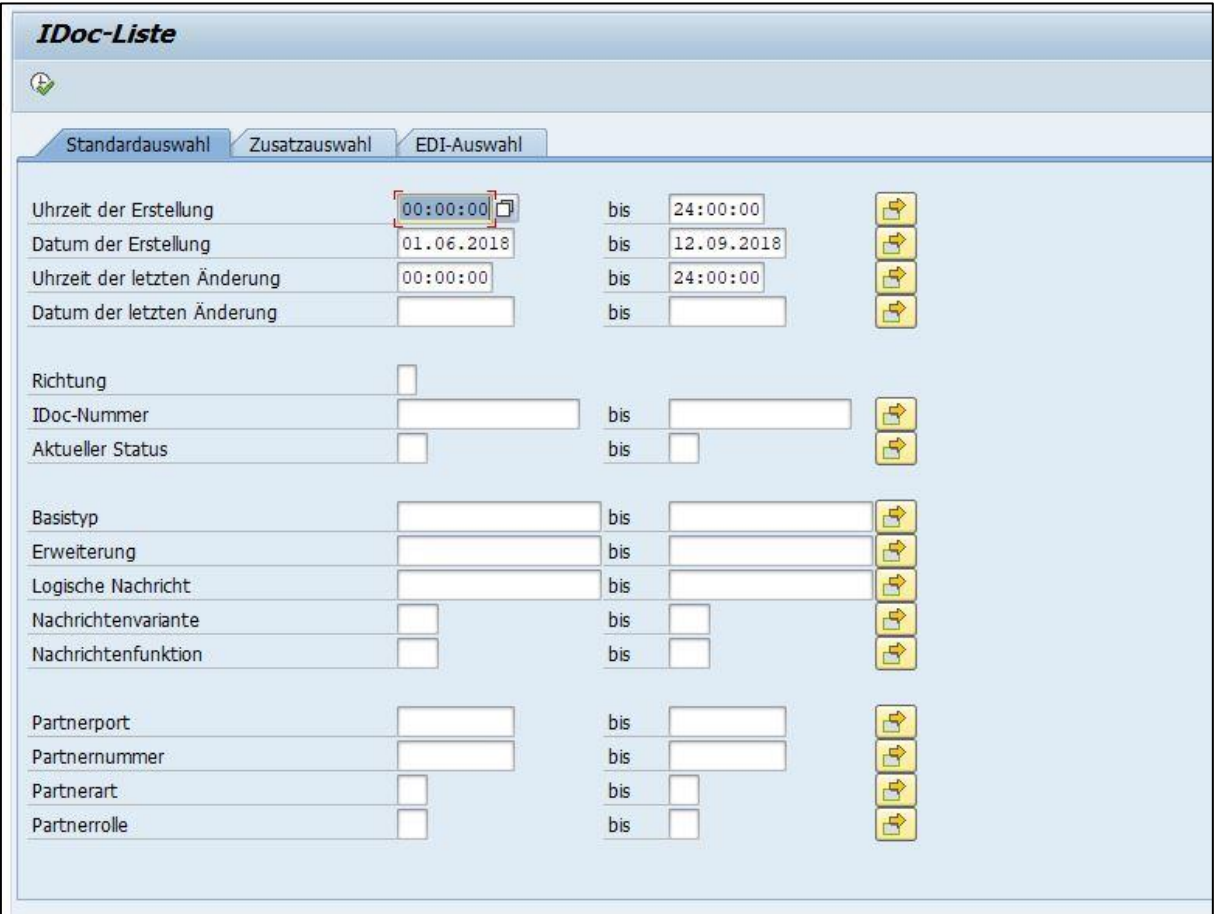

#### <span id="page-11-3"></span>**Bild 5: SAP-Anzeige mit IDoc-Liste**

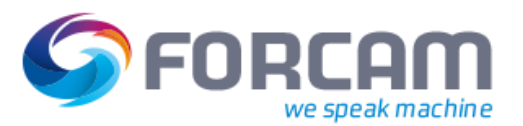

## <span id="page-12-0"></span>4.3 Prüfen und Bearbeiten von IDocs

Sollte ein IDoc fehlerhafte Daten enthalten, kann es mit dem Transaktionscode **WE02** oder **WE05** bearbeitet werden.

Beim Bearbeiten eines IDocs werden die ursprünglichen Informationen des IDocs (Backup) in einem neuen IDoc mit dem Status **70** (Eingang)/**33** (Ausgang) gespeichert. Diese IDocs verbleiben nur zur Referenz im System. Der Status des bearbeiteten IDocs wird **69** (Eingang) und **32** (Ausgang).

Entwicklertests und technische Analyse von IDocs können mit dem Transaktionscode **WE19** ausgeführt werden.

WE19 ist ein Prüftool für die IDoc-Verarbeitung. WE19 kopiert das vorhandene IDoc und erstellt daraus ein neues IDoc, das anschließend nach Bedarf für die Prüfung geändert werden kann.

## <span id="page-12-1"></span>4.4 Ändern des IDoc-Status ("Logisches Löschen")

Status 68 bedeutet "Keine weitere Bearbeitung". Dieser Status verhindert, dass ein IDoc verarbeitet wird. Solche IDocs werden von Jobs zur Weiterverarbeitung nicht berücksichtigt und die IDocs haben auch keinen Fehlerstatus mehr.

Dieses logische Löschen eines IDocs kann in bestimmten Fällen nützlich sein, wenn das IDoc nicht mehr verarbeitet werden kann. Das kann beispielsweise vorkommen, wenn die Buchungsperiode bereits gesperrt oder eine fehlerhafte Buchung versucht wurde.

Es gibt verschiedene Möglichkeiten, den IDoc-Status zu ändern:

#### 1. SAP-Standardreport **RC1\_IDoc\_SET\_STATUS**

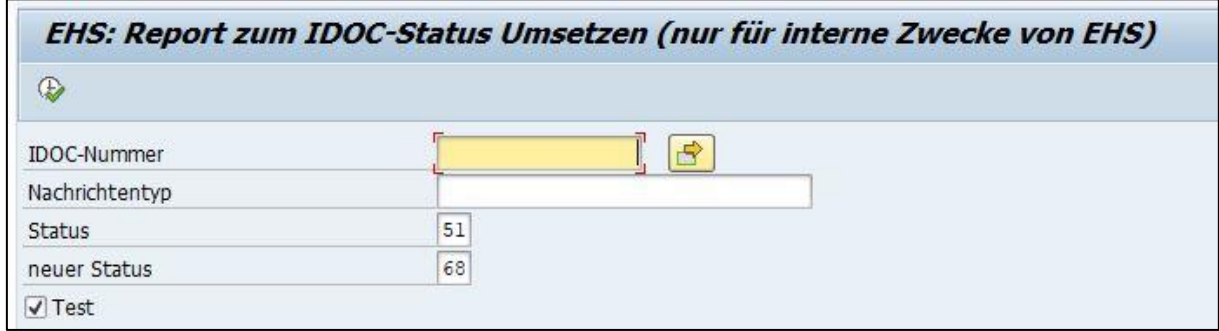

#### <span id="page-12-2"></span>**Bild 6: Auswahlanzeige zu Report RC1\_IDoc\_SET\_STATUS**

2. Report **/FFMES/IDoc\_DELETE** (für nähere Informationen siehe Abschnitt [4.8](#page-18-0))

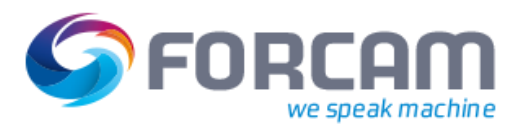

## <span id="page-13-0"></span>4.5 Automatische/sofortige Verarbeitung

IDocs werden vorzugsweise durch Hintergrund-Jobs verarbeitet. Der Vorgangscode gibt einen Workflow oder Funktionsbaustein an, der das Lesen bzw. Schreiben der IDoc-Daten ermöglicht. Die mit dem FORCAM-Adapter gelieferten Vorgangscodes müssen im System konfiguriert werden, um die Eingangs- und Ausgangs-IDocs zu verarbeiten.

Die notwendigen Einstellungen werden in den Partnervereinbarungen vorgenommen. Der Auswahlknopf **IDoc sofort übergeben** wird bei den Ausgangsoptionen und **Anstoß sofort** bei den Eingangsoptionen markiert. In diesem Fall werden IDocs sofort verarbeitet, sobald sie im System erzeugt oder hinzugefügt werden. Diese Prüfungen werden im Allgemeinen verwendet, wenn ein Echtzeit-Datenaustausch zwischen zwei Systemen erforderlich ist.

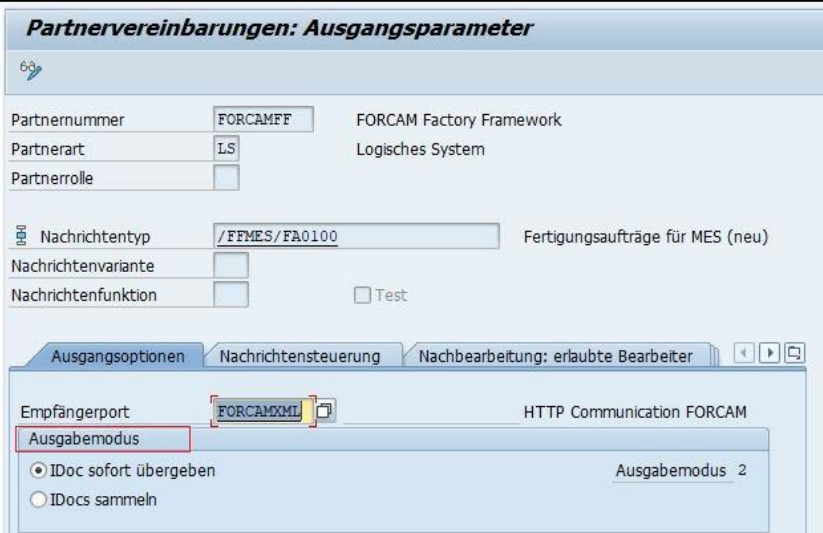

#### <span id="page-13-1"></span>**Bild 7: SAP-Anzeige Partnervereinbarungen: Ausgangsparameter**

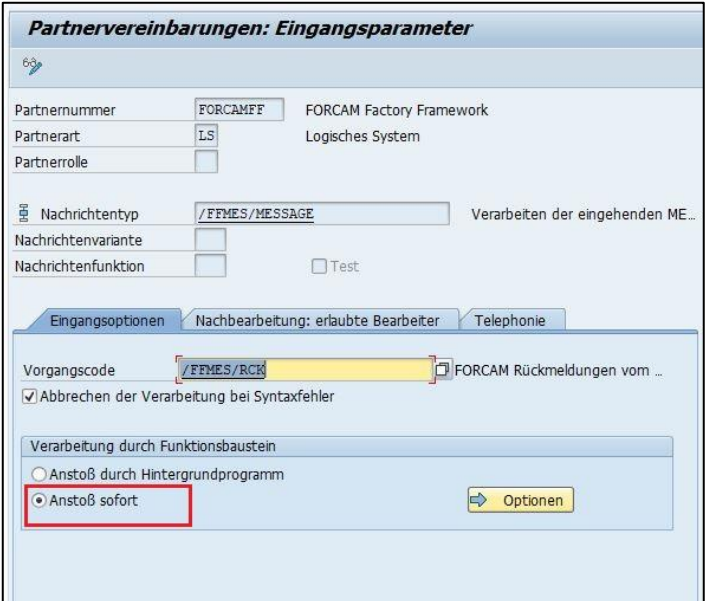

<span id="page-13-2"></span>**Bild 8: SAP-Anzeige Partnervereinbarungen: Eingangsparameter**

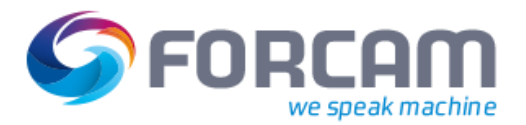

## <span id="page-14-0"></span>4.6 Nachverarbeiten von IDocs

IDocs können in SAP manuell verarbeitet oder nachverarbeitet werden.

Wird ein IDoc im System erzeugt, jedoch von einem anderen System aufgrund eines Problems nicht empfangen (z.B. RFC schlägt fehl oder Partnersystem nicht bereit), kann dasselbe IDoc mit dem standardmäßigen SAP-Transaktionscode erneut verarbeitet werden, nachdem das Problem behoben ist. Dann steht ein zusätzlicher spezifischer Report im FORCAM-Adapter zur Verfügung. Es ist nicht notwendig, ein neues IDoc zu erstellen.

#### <span id="page-14-1"></span>**4.6.1 Nachverarbeiten von IDocs mit BD87**

IDocs mit Fehlerstatus können mit dem Transaktionscode **BD87** in SAP nachverarbeitet werden.

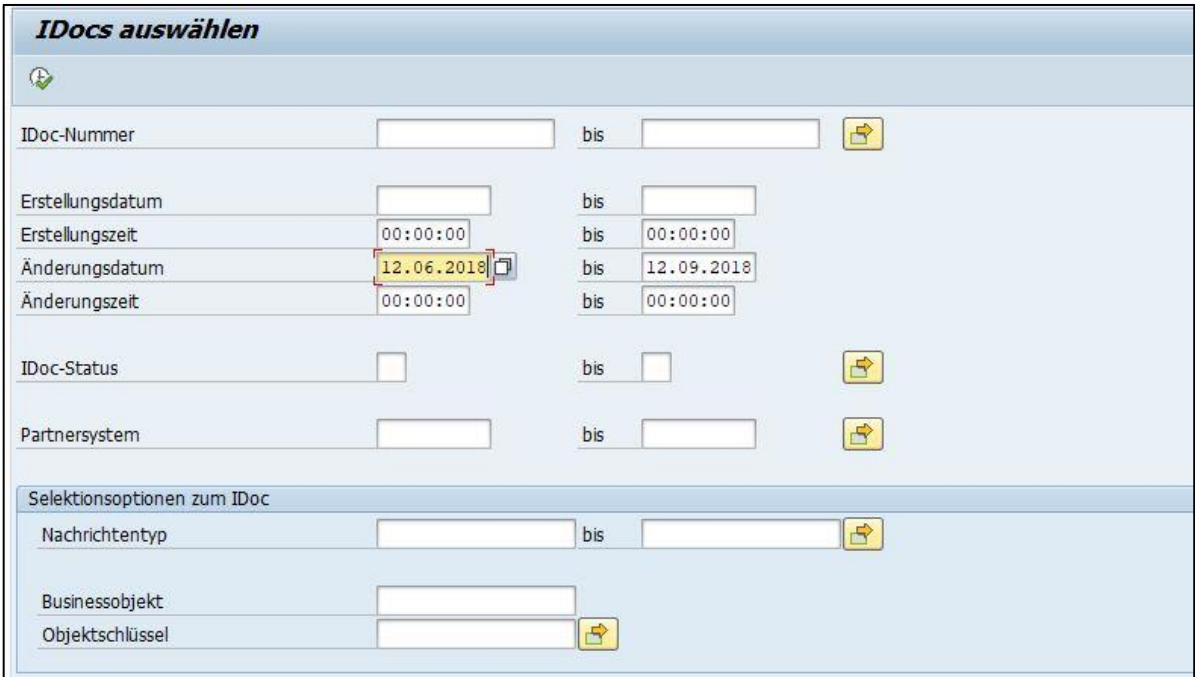

<span id="page-14-2"></span>**Bild 9: Auswahlanzeige für IDoc-Liste**

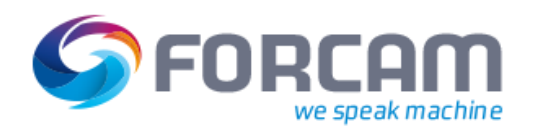

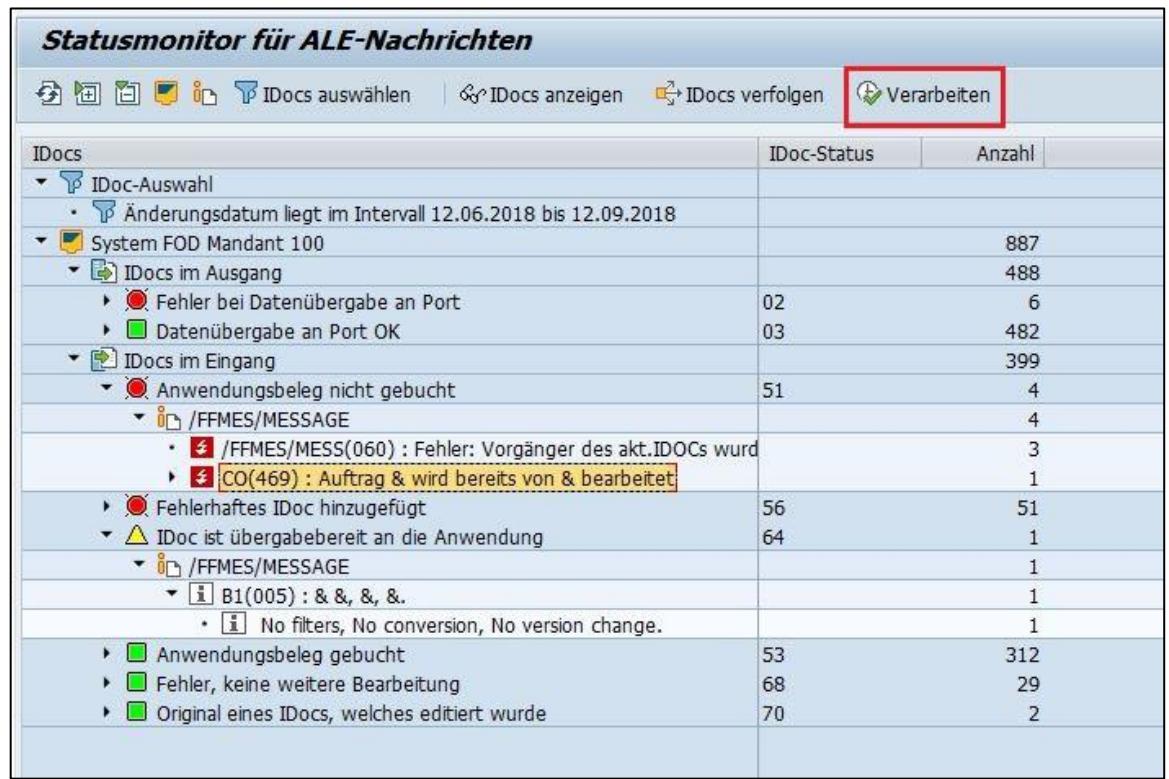

#### <span id="page-15-1"></span>**Bild 10: SAP-Anzeige: Statusmonitor für ALE-Nachrichten**

#### <span id="page-15-0"></span>**4.6.2 Nachverarbeiten von IDocs mit dem Report /FFMES/IDoc\_MON**

Der FORCAM-Report **/FFMES/IDoc\_MON** kann zur einfachen Überwachung von IDocs verwendet werden. Dieser Report ermöglicht die Bearbeitung aller eingehenden, fehlerhaften IDocs (Status **51**). Mit diesem Report können IDocs mit Fehlerstatus nachverarbeitet werden. Es sind Optionen für die Verarbeitung von IDocs mit Serialisierungsproblemen oder anderen Fehlern im System vorhanden.

IDocs werden nach dem Beheben des Problems durch Ausführen einer der folgenden Funktionen verarbeitet: **IDoc verarbeiten** oder **IDoc mit Serialisierung verarbeiten**.

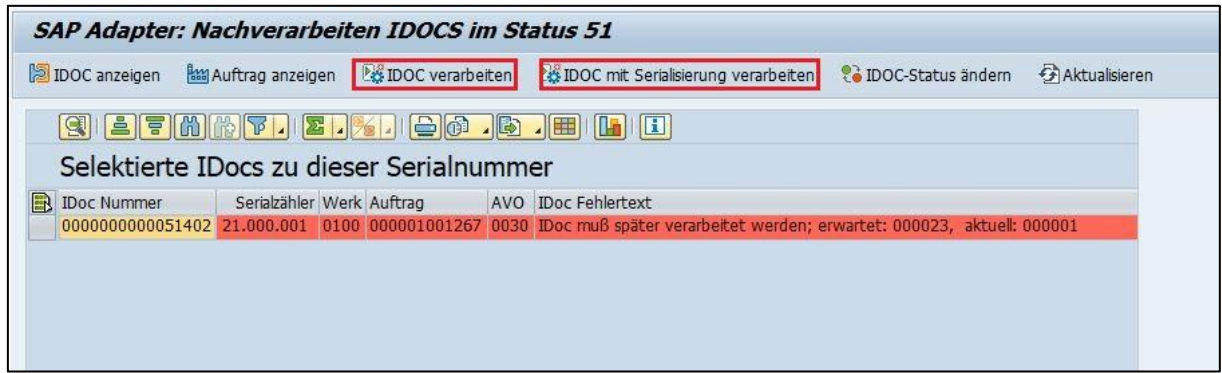

<span id="page-15-2"></span>**Bild 11: Anzeige in FORCAM Adapter für SAP zur Nachverarbeitung von IDocs**

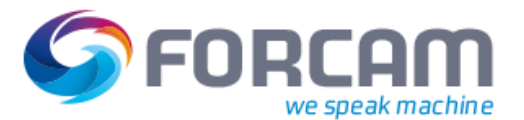

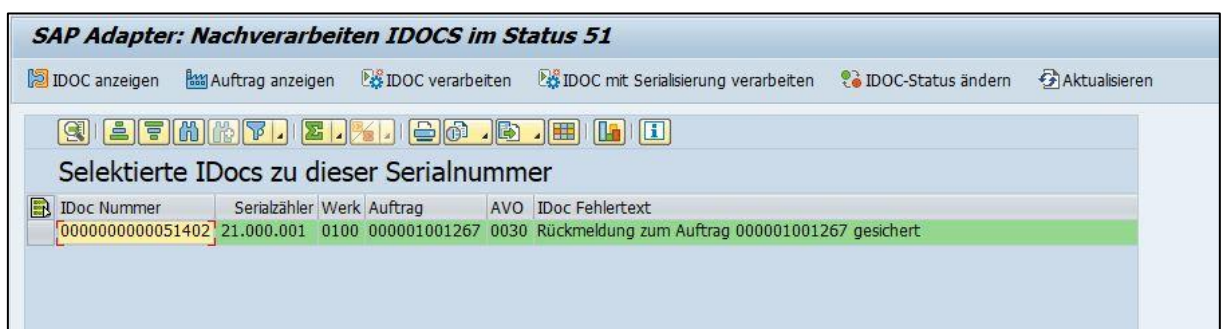

#### <span id="page-16-1"></span>**Bild 12: Anzeige in FORCAM Adapter für SAP nach der Nachverarbeitung von IDocs**

Nach dem Beheben des Serialisierungsproblems und erneuter erfolgreicher Verarbeitung wechselt der Status zu **53**:

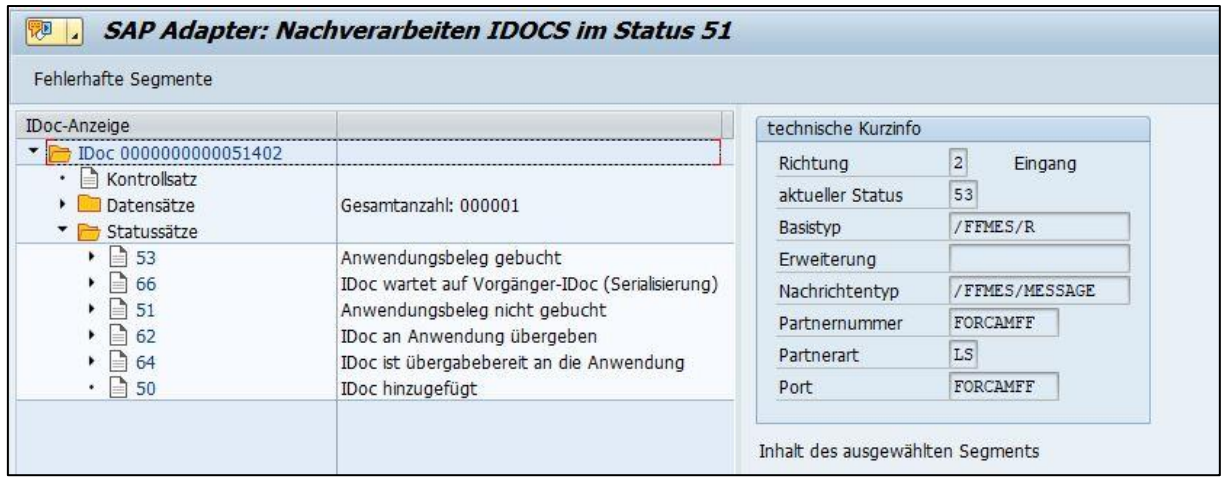

#### <span id="page-16-2"></span>**Bild 13: SAP-Anzeige mit Statussätzen**

## <span id="page-16-0"></span>4.7 Fehlerbehandlung für nicht eingebuchte IDocs

#### **SAP-Report: RBDMANIN**

Dieses Standardprogramm sorgt dafür, dass noch nicht eingebuchte (erfasste) IDocs später automatisch verarbeitet werden. Der Report sollte als regelmäßiger Batch-Job in einem SAP-System mit aktivem FORCAM-Adapter ausgeführt werden. Nähere Informationen über die Terminierung von Reports sind in der SAP-Standarddokumentation zu finden.

Zunächst muss eine Reportvariante erstellt und der Job anschließend mit der Transaktion **SM36** eingeplant werden.

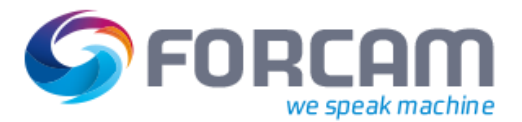

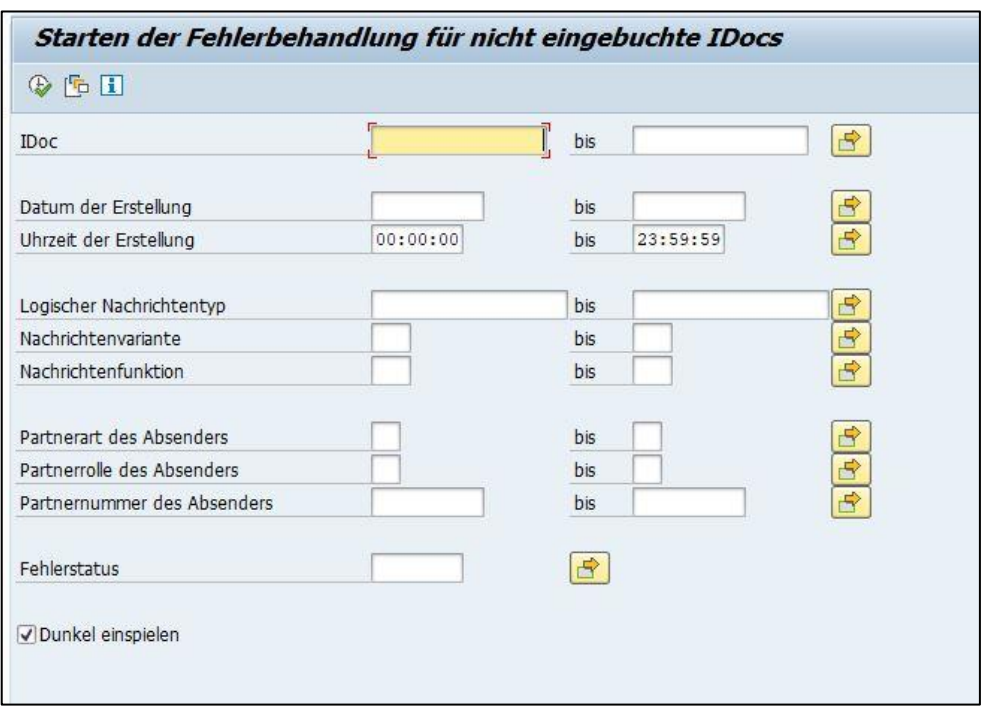

#### <span id="page-17-0"></span>**Bild 14: Auswahlanzeige zu Report RBDMANIN**

Bei aktiver Serialisierung müssen Eingangs-IDocs, die nach einem Fehler im Status **66** auf die Übergabe warten, erneut aufgerufen werden.

Diese Aufgabe kann von dem Report **RBDAPP01** übernommen werden; dieser sollte zu diesem Zweck als regelmäßiger Batch-Job vorgesehen werden.

Der Report **RBDMANIN** kann die Verarbeitung von IDocs im Status **66** nicht anstoßen.

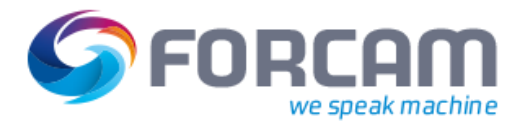

#### **Arbeiten mit der Schnittstelle**

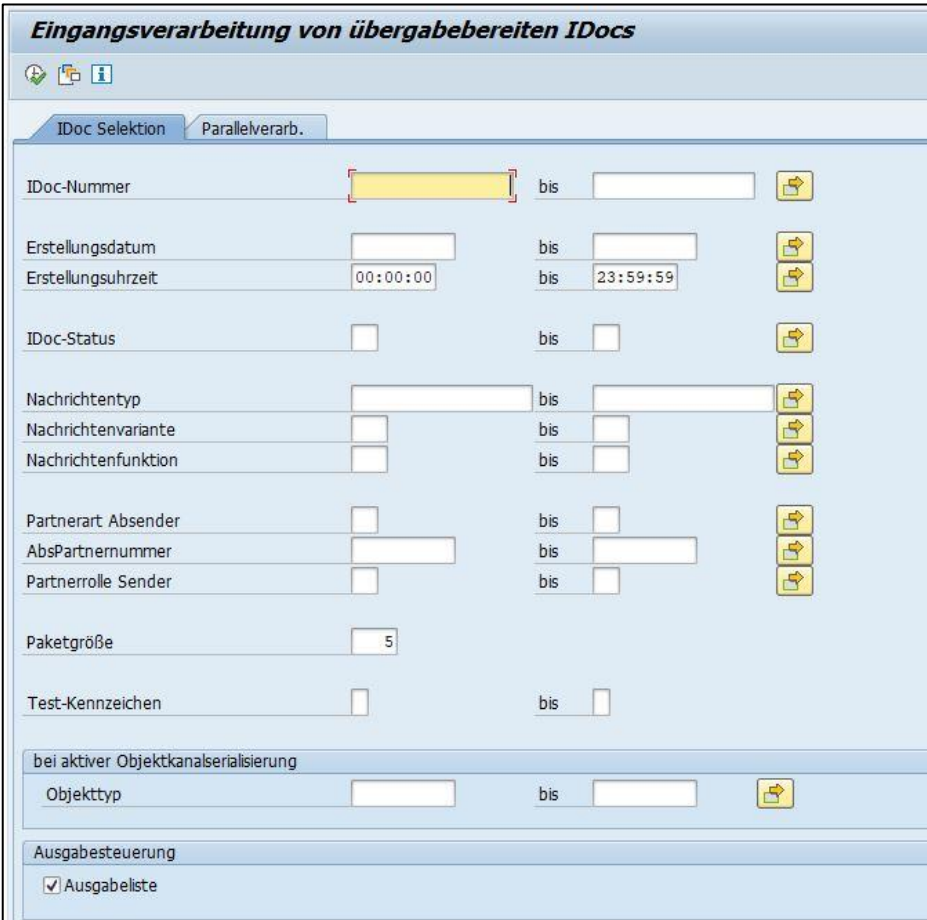

#### <span id="page-18-1"></span>**Bild 15: Auswahlanzeige des Reports RBDAPP01**

#### <span id="page-18-0"></span>4.8 Löschen von IDocs

In diesem Abschnitt wird das Löschen von bestimmten IDocs beschrieben. Der Report **/FFMES/IDoc\_DELETE** wird hier anstelle der SAP-Standard-Tools verwendet (Transaktion **WE11**).

Es gibt zwei Möglichkeiten beim Löschen von IDocs:

- **‒** Komplett Löschen = Entfernen aus allen Datenbanken
- **‒** Logisch Löschen = Neuen Status setzen, so dass das IDoc von der Weiterverarbeitung ausgeschlossen wird (Status **68**)

Das Löschen erfolgt mit dem SAP-Standardfunktionsbaustein **EDI\_DOCUMENT\_DELETE**. Um die Auswahl zu prüfen, kann eine Simulation ausgeführt werden.

Beim logischen Löschen wird ein neuer Status gesetzt (**68** = Keine weitere Bearbeitung). Diese Änderung ist nur bei IDocs möglich, die sich im IDoc-Eingang befinden.

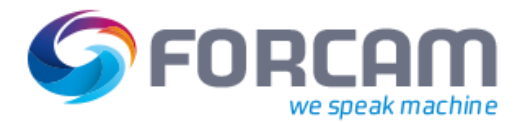

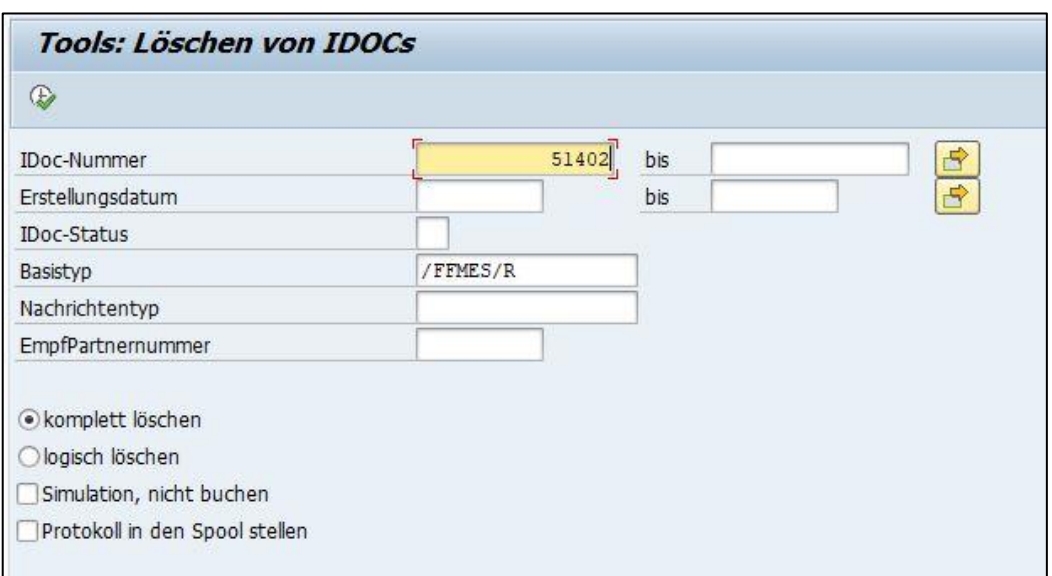

#### <span id="page-19-1"></span>**Bild 16: Auswahlanzeige zu Report /FFMES/IDoc\_DELETE**

## <span id="page-19-0"></span>4.9 Nachsenden von IDocs an FORCAM FORCE™

In besonderen Fällen kann die Verbindung zwischen SAP und FORCAM FORCE™ unterbrochen werden. Es kann vorkommen, dass der Dienst auf dem FORCAM-Server nicht korrekt läuft oder andere technische Probleme auftreten. Dann verbleiben noch nicht versendete IDocs im SAP-IDoc-Ausgang.

Mit dem Report **/FFMES/RBDAGAIN\_HTTP** können ausgehende IDocs erneut an das FORCAM-System gesendet werden (Fertigungsauftragsdaten). In diesem Report werden alle Änderungen seit der letzten Übertragung berücksichtigt und das korrekte IDoc wird gesendet.

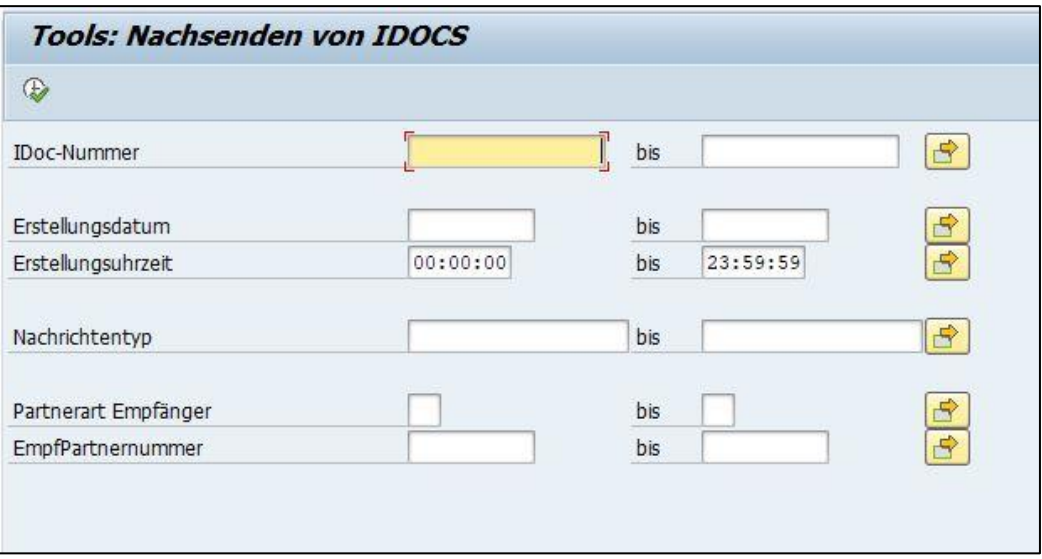

#### <span id="page-19-2"></span>**Bild 17: Auswahlanzeige zu Report /FFMES/RBDAGAIN\_HTTP**

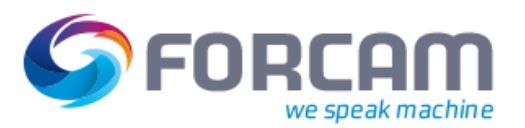

## <span id="page-20-0"></span>4.10 Massenübertragung von Aufträgen an FORCAM FORCE™

Fertigungsauftragsdaten werden bei Auftragsfreigabe oder nach Auftragsänderungen automatisch per Ausgangs-IDocs übertragen. Diese Funktion wird durch eine BADI-Implementierung ermöglicht (SAP-Standard-BADI "work order update").

Manchmal kannes notwendig sein, bestimmte Aufträge außerhalb dieser Logik zu übertragen, z.B. nach der Implementierung einer neuen Maschine an der FORCAM-Schnittstelle oder dem Start einer neuen FORCAM-Installation. Für diese Aufgabe wurde der Report **/FFMES/TRANSFER\_ORDER\_SPEC** entwickelt.

Dieser Report erzeugt IDocs mit dem Basistyp **/FFMES/F**. Für die Erzeugung der IDocs wird der Funktionsbaustein aus der BADI-Implementierung verwendet.

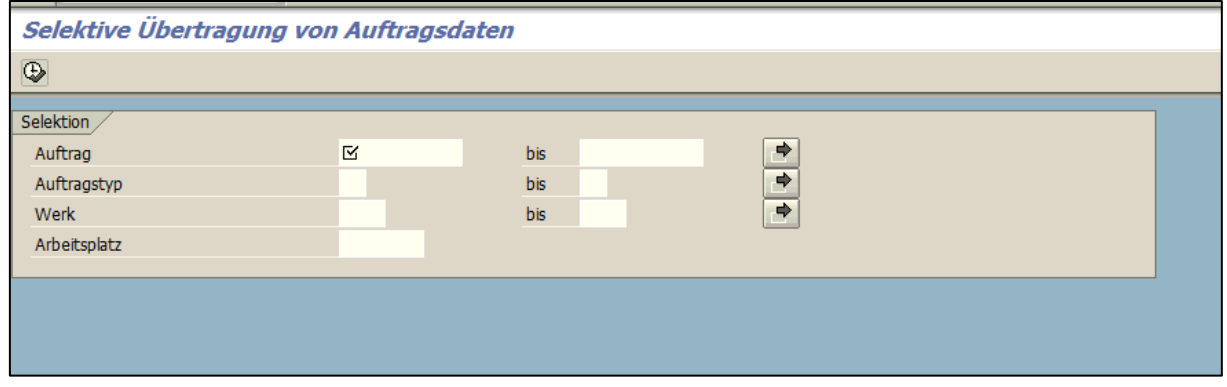

<span id="page-20-1"></span>**Bild 18: Auswahlanzeige zu Report /FFMES/TRANSFER\_ORDER\_SPEC**

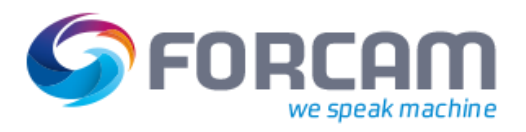

<span id="page-21-0"></span>Der FORCAM Adapter für SAP kann auf einfache Weise angepasst werden, um verschiedene zusätzliche Anforderungen nach der Ersteinrichtung umzusetzen. Diese Funktionsmerkmale sind nicht obligatorisch, können jedoch in bestimmten Anwendungsszenarien hilfreich sein.

## <span id="page-21-1"></span>5.1 Tabelle /FFMES/CONTROL\_V

#### <span id="page-21-2"></span>**5.1.1 Funktion**

Die Tabelle **/FFMES/CONTROL\_V** enthält die wichtigsten allgemeingültigen Steuerungsparameter für den FORCAM-Adapter. Es ist die Wertetabelle für die Tabelle **/FFMES/CONTROL**. In der Tabelle /FFMES/CONTROL werden dann die erforderlichen Parameter eingestellt.

Das folgende Beispiel zeigt einen aktivierten Parameter in der Tabelle **/FFMES/CONTROL**:

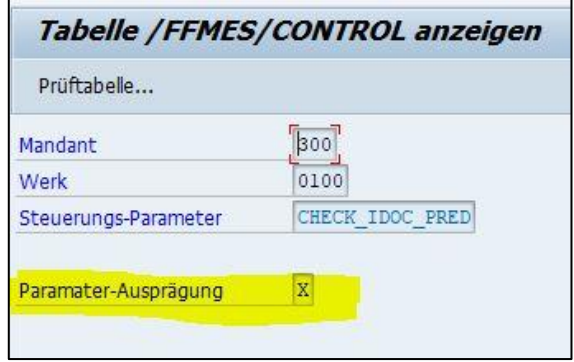

#### <span id="page-21-3"></span>**Bild 19: Aktivierter Parameter in der Tabelle /FFMES/CONTROL**

**/FFMES/CONTROL\_V** ist eine Customizing-Tabelle. Der Inhalt dieser Tabelle wird transportiert und muss immer in einem Entwicklungs- bzw. Customizing-System gepflegt werden. Änderungen müssen über einen Transportauftrag importiert werden.

Parameter, die aktiviert werden sollen, müssen einen Eintrag in der Wertetabelle **/FFMES/CONTROL\_V** haben.

**/FFMES/CONTROL** ist eine Anwendungstabelle. Der Inhalt dieser Tabelle wird nicht transportiert und muss separat in jedem System gepflegt werden.

Alle Parameter können je nach der gewünschten Funktionalität eingeschaltet werden. Die Parameter sind nicht obligatorisch, mit Ausnahme von **CHECK\_IDoc\_PRED**.

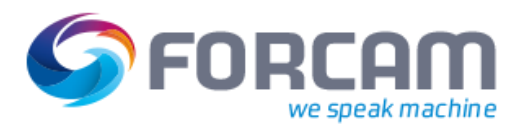

#### <span id="page-22-0"></span>**5.1.2 Vordefinierte Parameter und deren Verwendung**

#### <span id="page-22-1"></span>**5.1.2.1 CHECK\_IDoc\_PRED – Verbuchungsstatus des IDoc-Vorgängers prüfen**

Dieser Parameter wird sehr häufig verwendet. Er muss aktiv sein, um die Serialisierung von eingehenden IDocs auf Vorgangsebene zu ermöglichen.

Diese Serialisierung ist die Vorgabe bei allen Standardinstallationen. Nähere Informationen dazu sind im Customizing-Handbuch des FORCAM Adapters enthalten.

#### <span id="page-22-2"></span>**5.1.2.2 ACTIV\_CLEAR\_RES – Ausbuchen offener Reservierungen bei Endrückmeldung aktiv**

Dieser Parameter wird beim Buchen von Rückmeldungen verwendet. Ist der Parameter aktiv, werden alle offenen Reservierungen beim Buchen der Endrückmeldung gelöscht (Funktionsbaustein **BAPI\_PRODORDCONF\_CREATE\_TT**).

#### <span id="page-22-3"></span>**5.1.2.3 ACTIV\_NO\_REMN\_n – Kennzeichen: Keine Restleistung erwartet für Vorgabewert n aktiv**

Dieser Parameter wird beim Buchen von Rückmeldungen mit Satztyp **L40** (Endrückmeldung) verwendet. Ist der Parameter aktiv, wird das Kennzeichen "Keine Restleistung erwartet" auf aktiv gesetzt (Funktionsbaustein **BAPI\_PRODORDCONF\_CREATE\_TT**).

Jedem Vorgabewert ist ein bestimmter Parameter zugeordnet, der ggf. separat aktiviert werden muss:

- **‒** ACTIV\_NO\_REMN\_1 Kennzeichen: Keine Restleistung erwartet bei Vorgabewert 1
- **‒** ACTIV\_NO\_REMN\_2 Kennzeichen: Keine Restleistung erwartet bei Vorgabewert 2
- **‒** ACTIV\_NO\_REMN\_3 Kennzeichen: Keine Restleistung erwartet bei Vorgabewert 3
- **‒** ACTIV\_NO\_REMN\_4 Kennzeichen: Keine Restleistung erwartet bei Vorgabewert 4
- **‒** ACTIV\_NO\_REMN\_5 Kennzeichen: Keine Restleistung erwartet bei Vorgabewert 5
- **‒** ACTIV\_NO\_REMN\_6 Kennzeichen: Keine Restleistung erwartet bei Vorgabewert 6

#### <span id="page-22-4"></span>**5.1.2.4 ACTIV\_SEQUENCES – Folgen berücksichtigen**

Dieser Parameter wird beim Herunterladen von Fertigungsauftragsdaten im Funktionsbaustein zur IDoc-Erstellung verwendet. Er kontrolliert das Herunterladen von Daten zu Auftragsfolgen in das MES.

Wird der Parameter auf inaktiv gesetzt, werden nur Arbeitsvorgangsdaten für die Folge **000000** zum FORCAM-System übertragen.

#### <span id="page-22-5"></span>**5.1.2.5 ALLOW\_BLCK\_PERD – Buchen in gesperrte Vorperiode erlaubt**

Dieser Parameter wird beim Buchen von Rückmeldungen nach dem Prüfen des Buchungszeitraums verwendet.

Ist der Parameter aktiv, wird das Buchungsdatum auf das aktuelle Datum (SY-DATUM) gesetzt und die Buchung vorgenommen. Andernfalls bleibt das Buchungsdatum das Schichtdatum des Eingangs-IDocs und die Buchung wird versucht. In diesem Fall wird ein Fehler auftreten (rotes IDoc).

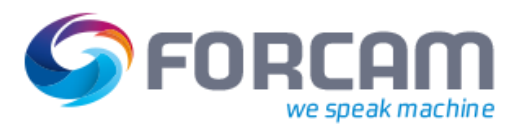

#### <span id="page-23-0"></span>**5.1.2.6 CHECKLOCK\_INACT – CHECK\_LOCK nicht aktiv (Auftragssperre nicht setzen)**

Dieser Parameter wird bei der Eingangsverarbeitung von IDocs verwendet. Ist der Parameter aktiv, wird beim Versuch, den Auftrag zu sperren, kein erneuter Versuch im Fehlerfall gemacht (5 Versuche, das IDoc geht direkt in Fehlerstatus, wenn der Auftrag durch einen anderen Prozess gesperrt ist).

#### <span id="page-23-1"></span>**5.1.2.7 CHECK\_AFOLG\_S\_D – Vorgänge auf Lösch- und Einfüge-Einträge prüfen**

Dieser Parameter wird bei der Ausgangsverarbeitung von IDocs verwendet. Im Funktionsbaustein zur Erstellung eines IDoc-Fertigungsauftrags dient dieser Parameter zur Erzeugung korrekter IDocs nach dem erneuten Einlesen der Stammdaten. Ist dieser Parameter aktiv, werden Löschsätze (D) für einen Auftragsvorgang nicht gesendet, wenn ein Erstellungssatz (S) in dem IDoc für denselben Auftragsvorgang gesendet wird.

#### <span id="page-23-2"></span>**5.1.2.8 CHECK\_COMPL\_DWN – Kompletten Download von Komponenten prüfen**

Dieser Parameter wird bei der Ausgangsverarbeitung von IDocs verwendet. Standardmäßig werden Komponenteninformationen (Segment **AFOKO**) nur komplett bei Auftragsfreigabe oder nach einer Änderung von Komponenten übertragen. Der Parameter **CHECK\_COMPL\_DWN** muss aktiv gesetzt sein, wenn komplette Komponenteninformationen (alle Komponenten eines Auftrags) bei jedem Herunterladen von Fertigungsauftragsdaten übertragen werden sollen.

#### <span id="page-23-3"></span>**5.1.2.9 CHECK\_DUMMY\_ORD – Auf Dummy-Aufträge prüfen**

Dieser Parameter wird bei der Eingangsverarbeitung von IDocs verwendet. Falsche Auftragsnummern können unnötige fehlerhafte IDocs verursachen. Ist der Parameter aktiv, wird die Auftragsnummer anhand von SAP-Tabellen überprüft. Das IDoc wird auf Status **68** gesetzt, wenn der Auftrag in SAP nicht existiert.

#### <span id="page-23-4"></span>**5.1.2.10 CHK\_ACT\_SYSID\_x – Kennzeichen: Aktivprüfung für SYSID**

Diese Parametergruppe wird bei der Ausgangsverarbeitung von IDocs verwendet. Die SAP-System-ID (**SYSID**) ist ein zusätzliches Schlüsselfeld, das in das FORCAM-System übertragen werden kann.

Ist der Parameter aktiv, wird **SYSID** in IDoc-Segmenten ausgefüllt und zum FORCAM-System übertragen.

Es gibt verschiedene Parameter für Fertigungsauftragsdaten, Personaldaten und Schichtdaten:

- **‒** CHK\_ACT\_SYSID\_F Kennzeichen: Aktivprüfung für SYSID - FERTIGUNGSAUFTRAG
- **‒** CHK\_ACT\_SYSID\_H Kennzeichen: Aktivprüfung für SYSID - PERSONALDATEN
- **‒** CHK\_ACT\_SYSID\_S Kennzeichen: Aktivprüfung für SYSID - SCHICHTDATEN

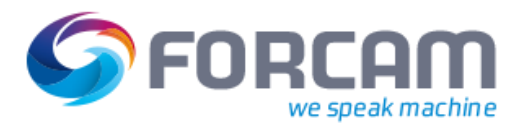

#### <span id="page-24-0"></span>**5.1.2.11 DONOTUSEF\_xxx – xxx bei Rückmeldung nicht verwenden**

Diese Gruppe von Parametern wird bei der Buchung von Rückmeldungen verwendet (Eingangs-IDocs von FORCAM).

Ist der Parameter aktiv, werden bestimmte Felder bei Rückmeldungen nicht ausgefüllt. Es gibt verschiedene Parameter für Arbeitsplatz, Personalnummer und Zeitausweis:

- **‒** DONOTUSEF\_ARBPL: Arbeitsplatz bei Rückmeldung nicht verwenden
- **‒** DONOTUSEF\_PERNR: Personalnummer bei Rückmeldung nicht verwenden
- **‒** DONOTUSEF\_ZAUSW: Zeitausweisnummer bei Rückmeldung nicht verwenden

#### <span id="page-24-1"></span>**5.1.2.12 INACTIV\_FINCONF – Flag FIN\_CONF bei Endrückmeldung nicht aktiv**

Dieser Parameter wird beim Buchen von Rückmeldungen mit Satztyp **L40** (Endrückmeldung) verwendet.

<span id="page-24-2"></span>Ist der Parameter aktiv, wird das Flag bei Endrückmeldung nicht gesetzt.

#### **5.1.2.13 OPEND\_TAR\_ACTIn – Kennzeichen: Soll-Leistung ermitteln bei OPEND - Vorgabewert n**

Diese Gruppe von Parametern wird bei der Buchung von Rückmeldungen mit Satztyp **L40** verwendet. Sie dient zur Buchung von Soll-Zeiten (Plan = Ist).

Es gibt Parameter für jeden Vorgabewert, die unabhängig voneinander aktiviert werden können:

- OPEND TAR ACTI1 Kennzeichen: Soll-Leistung ermitteln bei OPEND - Vorgabewert 1
- **‒** OPEND\_TAR\_ACTI2 Kennzeichen: Soll-Leistung ermitteln bei OPEND - Vorgabewert 2
- **‒** OPEND\_TAR\_ACTI3 Kennzeichen: Soll-Leistung ermitteln bei OPEND - Vorgabewert 3
- **‒** OPEND\_TAR\_ACTI4 Kennzeichen: Soll-Leistung ermitteln bei OPEND - Vorgabewert 4
- **‒** OPEND\_TAR\_ACTI5 Kennzeichen: Soll-Leistung ermitteln bei OPEND - Vorgabewert 5
- **‒** OPEND\_TAR\_ACTI6 Kennzeichen: Soll-Leistung ermitteln bei OPEND - Vorgabewert 6

<span id="page-24-3"></span>Die Soll-Leistung wird in diesen Fällen bei Vorgangsende ermittelt.

#### **5.1.2.14 POST\_ALL\_CONFIR – Buchen aller MES-Rückmeldungen**

Dieser Parameter wird bei der Verarbeitung von Leistungsrückmeldungen verwendet (Eingangs-IDocs).

Ist der Parameter aktiv, müssen alle Rückmeldungen mit Satztyp **L20** gebucht werden. Ist der Parameter nicht gesetzt, erfolgt nur die erste Leistungsbuchung mit **L20**. Diese Logik gilt für Buchungen des Typs **OPSTR** und **OPINT**.

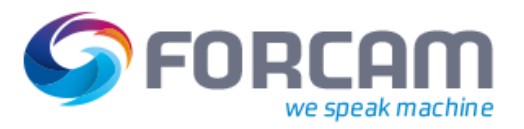

#### <span id="page-25-0"></span>**5.1.2.15 QTYMG\_TAR\_ACTIn – Kennzeichen: Soll-Leistung ermitteln bei QTYMG - Vorgabewert n**

Diese Gruppe von Parametern wird bei der Buchung von Rückmeldungen von Mengen verwendet. Sie dient zur Buchung von Soll-Zeiten (Plan = Ist).

Es gibt Parameter für jeden Vorgabewert, die unabhängig voneinander aktiviert werden können:

- **‒** QTYMG\_TAR\_ACTI1 Kennzeichen: Soll-Leistung ermitteln bei QTYMG - Vorgabewert 1
- **‒** QTYMG\_TAR\_ACTI2 Kennzeichen: Soll-Leistung ermitteln bei QTYMG - Vorgabewert 2
- **‒** QTYMG\_TAR\_ACTI3 Kennzeichen: Soll-Leistung ermitteln bei QTYMG - Vorgabewert 3
- **‒** QTYMG\_TAR\_ACTI4 Kennzeichen: Soll-Leistung ermitteln bei QTYMG - Vorgabewert 4
- **‒** QTYMG\_TAR\_ACTI5 Kennzeichen: Soll-Leistung ermitteln bei QTYMG - Vorgabewert 5
- **‒** QTYMG\_TAR\_ACTI6 Kennzeichen: Soll-Leistung ermitteln bei QTYMG - Vorgabewert 6

<span id="page-25-1"></span>Die Soll-Leistung wird in diesen Fällen bei Mengenbuchungen ermittelt.

## 5.2 Tabelle /FFMES/CONF\_QTY (optional)

#### <span id="page-25-2"></span>**5.2.1 Hauptzweck**

Diese Tabelle muss gepflegt werden, wenn es erforderlich ist, die Sollmenge im IDoc-Download der Fertigungsauftragsdaten gemäß der erwarteten Rückmeldemenge und den Rückmeldungen zu den vorangegangenen Vorgängen anzupassen.

#### <span id="page-25-3"></span>**5.2.2 Funktion**

**/FFMES/CONF\_QTY** ist eine Anwendungstabelle. Der Inhalt dieser Tabelle wird nicht transportiert und muss separat in jedem System gepflegt werden.

Die Sollmenge des Fertigungsauftragsvorgangs wird im Feld **MGVRG** (Segment **AFOLG**) zum FORCAM-System übertragen.

Die erwartete Rückmeldemenge ist abhängig von zuvor gebuchten Rückmeldungen zu vorangegangenen Vorgängen. Es gibt ein standardmäßiges SAP-Customizing, das entsprechend eingestellt werden muss.

Wird der Status **RUECK** für den Vorgang gesetzt, werden alle relevanten Vorgänge im Download-IDoc gesendet.

In diesem Fall wird die gebuchte Menge von Gutteilen im vorangegangenen Vorgang als Sollmenge für nachfolgende Vorgänge gesetzt.

Diese Tabelle ist relevant für den IDoc-Download ins FORCAM-System (IDocs in Ausgang). Die Bedingungen aus Tabelle **/FFMES/CONF\_QTY** werden im FORCAM-Adapter-Paket geprüft.

## <span id="page-26-0"></span>**5.2.3 Tabellenpflege**

Die Tabelle **/FFMES/CONF\_QTY** muss gepflegt werden, um die Logik für die Einstellung der Sollmenge wie oben beschrieben zu aktivieren. Es ist eine werksspezifische Tabelle mit der folgenden Struktur:

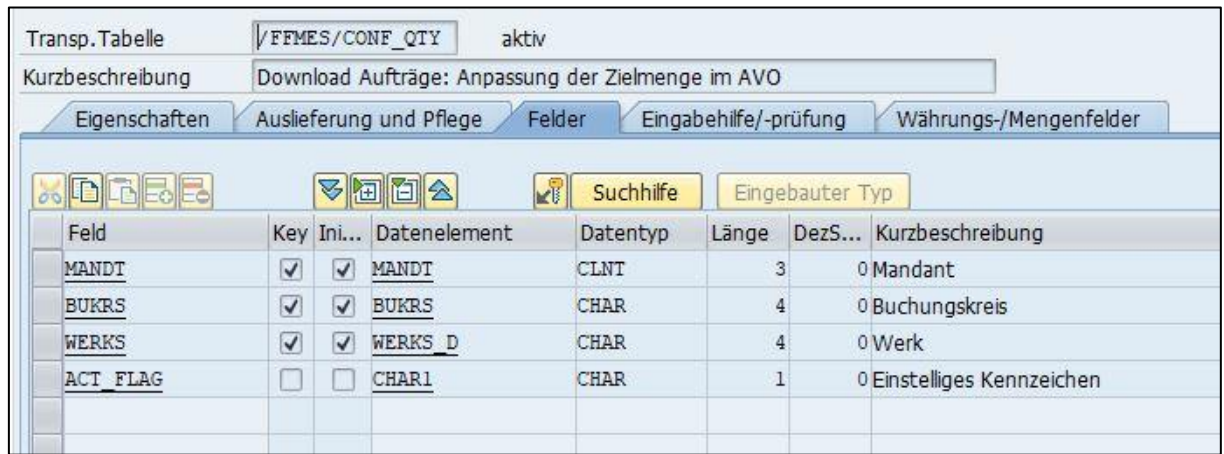

#### <span id="page-26-1"></span>**Bild 20: Struktur der Tabelle /FFMES/CONF\_QTY**

Ein Beispieleintrag könnte wie folgt aussehen:

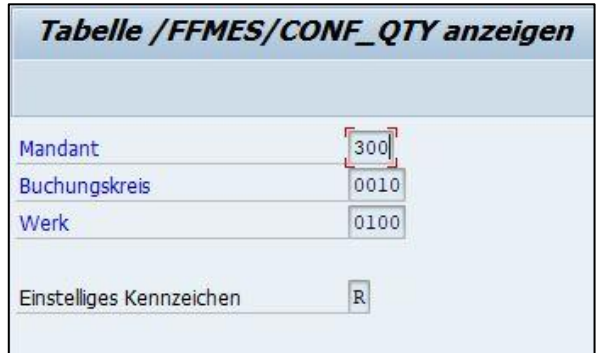

#### <span id="page-26-2"></span>**Bild 21: Beispieleintrag in der Tabelle /FFMES/CONF\_QTY**

Das einstellige Kennzeichen kann den Wert R oder Q haben.

**‒** R:

Vorgangsmenge aus der SAP-Tabelle **AFVV**. Die rückgemeldete Gutmenge abzüglich Ausschuss wird verwendet, wenn der Status **RUECK** in einem vorangegangenen Vorgang aktiv ist.

**‒** Q:

Das Feld **SMENG** wird verwendet; dies wird bestimmt durch den Aufruf des SAP-Funktionsbausteins **CO\_RU\_DET\_CONF\_QUANTITY**.

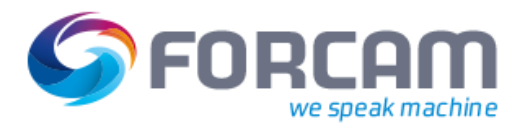

## <span id="page-27-0"></span>5.3 Tabelle /FFMES/CONST (optional)

#### <span id="page-27-1"></span>**5.3.1 Hauptzweck**

Diese Tabelle muss gepflegt werden, wenn konfigurierbare Konstanten zur Anpassung der Funktionalität des FORCAM-Adapters verwendet werden sollen.

#### <span id="page-27-2"></span>**5.3.2 Funktion**

**/FFMES/CONST** ist eine Anwendungstabelle. Der Inhalt dieser Tabelle wird nicht transportiert und muss separat in jedem System gepflegt werden.

Es gibt vordefinierte Konstanten, die unter Verwendung der Tabelle **/FFMES/CONST** aktiviert und verwendet werden können. Darüber hinaus können neue kundenspezifische Konstanten implementiert werden. Das entsprechende Coding muss in die bestehenden Erweiterungsmethoden eingefügt werden.

Vordefinierte Konstanten sind:

 $S:$ 

IDoc-Eingangsserialisierung für den angegebenen FORCAM-Satztyp deaktivieren

**‒** W:

Wartezeit in Sekunden für Werk oder Arbeitsplatz. Diese Wartezeit wird bei der IDoc-Verarbeitung verwendet (Prüfen von Sperreinträgen, Prüfen des Vorgängers für IDoc-Serialisierung).

Diese Tabelle ist relevant für den IDoc-Upload vom FORCAM-System zu SAP (IDocs in Eingang). Die Bedingungen aus Tabelle **/FFMES/CONST** werden im FORCAM-Adapter-Paket geprüft.

#### <span id="page-27-3"></span>**5.3.3 Tabellenpflege**

Die Tabelle **/FFMES/CONST** muss gepflegt werden, um die konfigurierbaren Konstanten zu aktivieren.

Einträge können entweder werks- oder arbeitsplatzspezifisch sein. Die laufende Nummer ermöglicht kombinierte Einträge.

Das Feld C\_USE muss das Kennzeichen für die betreffende Konstante enthalten (z.B. "W" für die konfigurierbare Wartezeit).

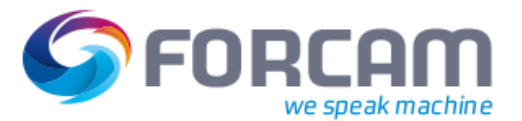

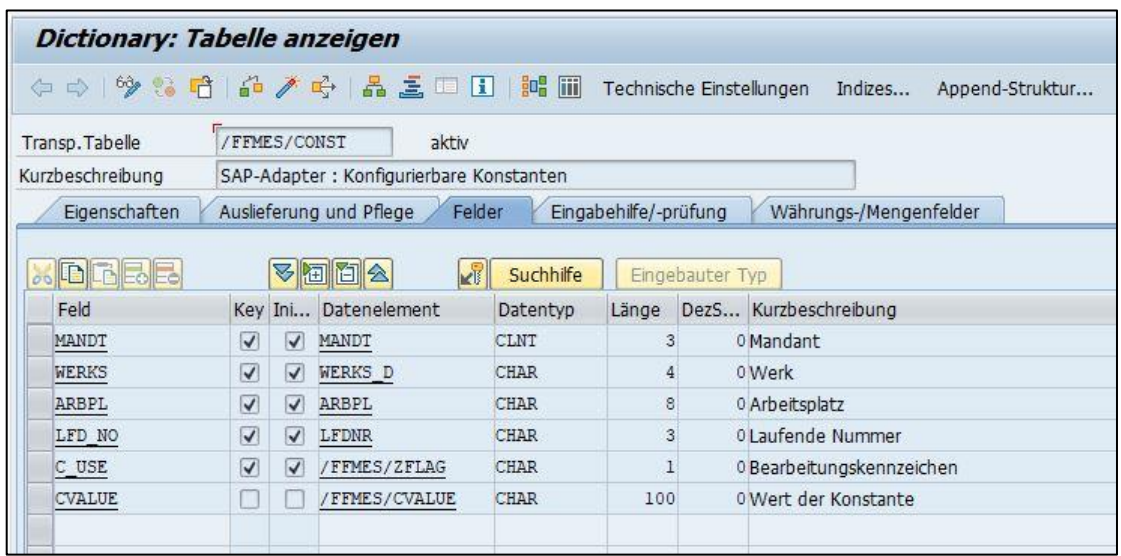

#### <span id="page-28-0"></span>**Bild 22: Struktur der Tabelle /FFMES/CONST**

Ein Beispieleintrag mit Konstante **S** könnte wie folgt aussehen:

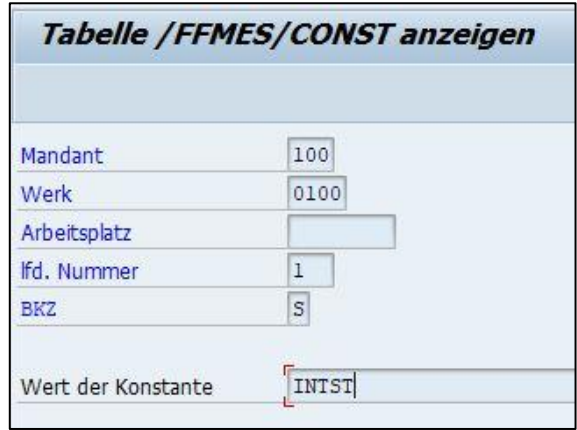

#### <span id="page-28-1"></span>**Bild 23: Beispieleintrag mit Konstante S**

Weitere Einträge müssen für jede Satzart gepflegt werden, die keine Serialisierung auf der Vorgangsebene des Fertigungsauftrags haben soll. Das folgende Beispiel zeigt das Deaktivieren der Serialisierung für die Satztypen **INTST** und **INTND**.

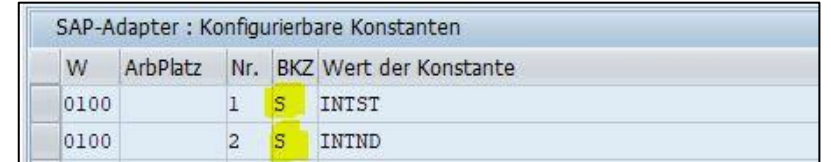

#### <span id="page-28-2"></span>**Bild 24: Deaktivieren der Serialisierung für die Satzarten INTST und INTND**

Ein Beispieleintrag mit Konstante **W** könnte wie folgt aussehen:

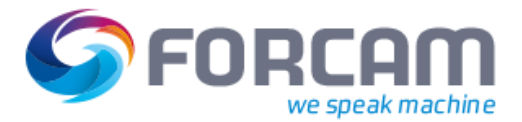

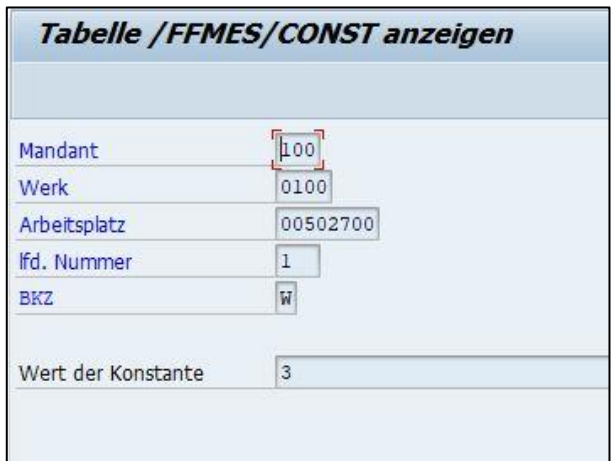

#### <span id="page-29-3"></span>**Bild 25: Beispieleintrag mit Konstante W**

## <span id="page-29-0"></span>5.4 Tabelle /FFMES/DELETE\_PO (optional)

#### <span id="page-29-1"></span>**5.4.1 Hauptzweck**

Diese Tabelle muss gepflegt werden, wenn es erforderlich ist, Löschsätze für Fertigungsaufträge mit einem bestimmten Auftragsstatus zu erstellen und zu übertragen, mit Ausnahme von **ABGS** und **TABG**.

#### <span id="page-29-2"></span>**5.4.2 Funktion**

**/FFMES/DELETE\_PO** ist eine Anwendungstabelle. Der Inhalt dieser Tabelle wird nicht transportiert und muss separat in jedem System gepflegt werden.

Standard-Löschsätze werden nur beim Herunterladen von FORCAM-Fertigungsaufträgen bei einem bestimmten Auftragsstatus erstellt (**ABGS** und **TABG**).

Der Begriff "Status" bezieht sich hier auf den SAP Systemstatus des Auftrags/Arbeitsvorgangs. Die Tabelle **/FFMES/DELETE\_PO** muss gepflegt werden, wenn eine andere Art der Erstellung von Löschsätzen gewünscht wird. Die funktionale Logik wurde so implementiert, dass *entweder* Standard-Löschsätze *oder* Löschsätze bei den Statuswerten aus der Tabelle **/FFMES/DELETE\_PO** erstellt werden.

Diese Tabelle ist relevant für den IDoc-Download zum FORCAM-System (IDocs in Ausgang). Die Bedingungen aus Tabelle **/FFMES/DELETE\_PO** werden im FORCAM-Adapter-Paket geprüft.

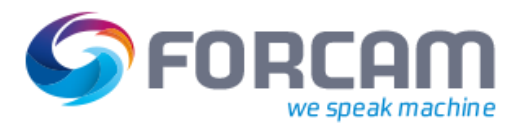

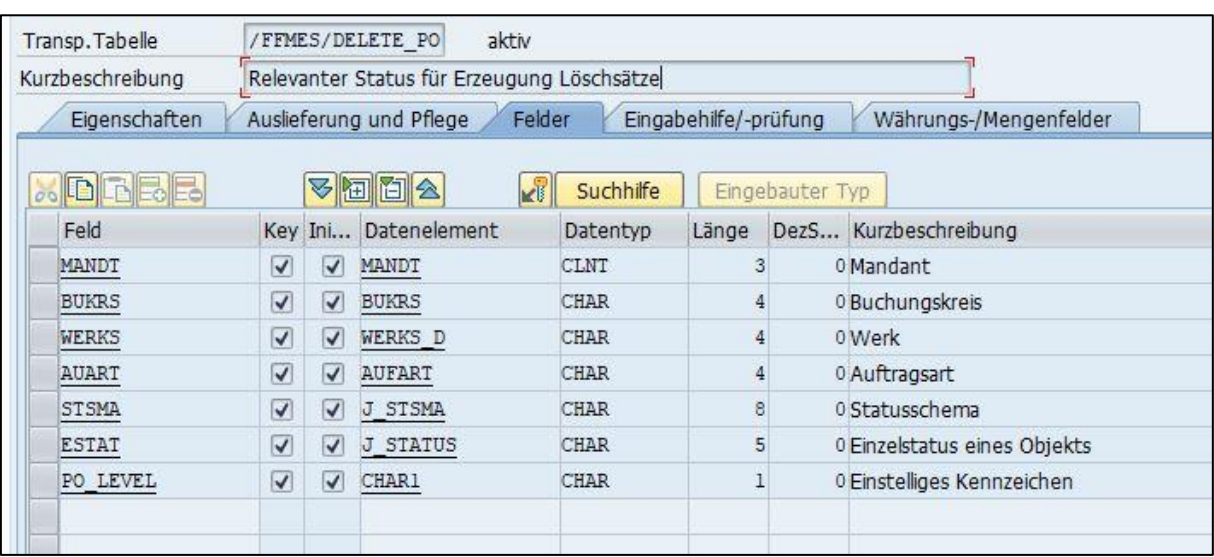

#### <span id="page-30-0"></span>**Bild 26: Struktur der Tabelle /FFMES/DELETE\_PO**

Die folgende Tabelle beschreibt die Tabellenfelder von /FFMES/DELETE\_PO:

#### **Tabelle 1: Felder der Tabelle /FFMES/DELETE\_PO**

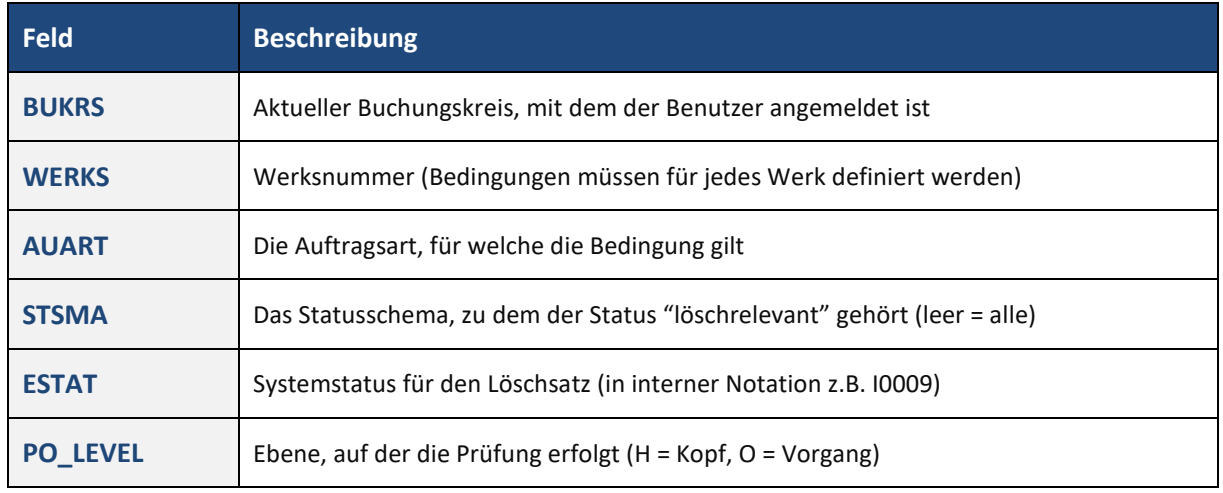

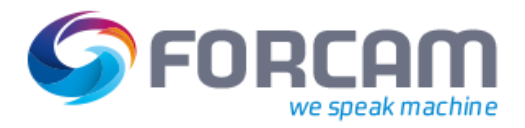

## <span id="page-31-0"></span>**5.4.3 Tabellenpflege**

Es ist wichtig zu wissen, dass Standard-Löschsätze nur erstellt werden, wenn die Tabelle

**/FFMES/DELETE\_PO** leer ist. Das bedeutet, dass alle Statuseinträge, die Löschsätze erzeugen, in der Tabelle gepflegt werden müssen.

Der Status muss im internen Format angegeben werden. Die Werte dafür sind in Tabelle **TJ02T** (SAP-Systemstatus) zu finden.

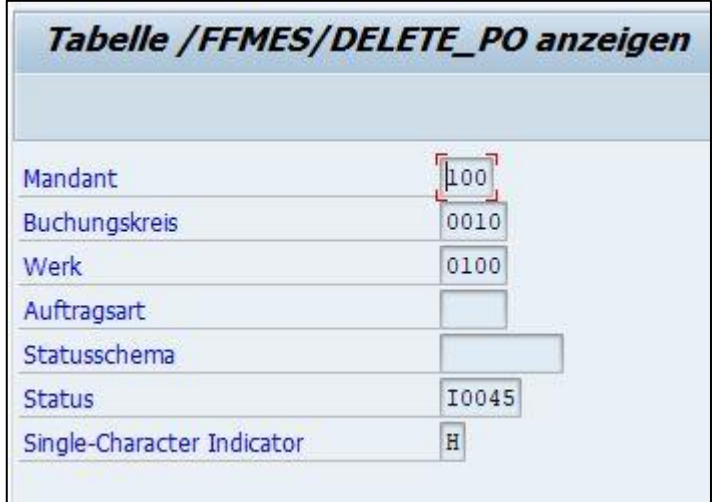

Ein Beispieleintrag könnte wie folgt aussehen:

#### <span id="page-31-4"></span>**Bild 27: Beispieleintrag in der Tabelle /FFMES/DELETE\_PO**

## <span id="page-31-1"></span>5.5 Tabelle /FFMES/FILTER (optional)

#### <span id="page-31-2"></span>**5.5.1 Hauptzweck**

Diese Tabelle muss gepflegt werden, wenn verhindert werden soll, dass bestimmte Fertigungsaufträge oder deren Vorgänge über die FORCAM-Schnittstelle übertragen werden.

#### <span id="page-31-3"></span>**5.5.2 Funktion**

**/FFMES/FILTER** ist eine Customizing-Tabelle. Der Inhalt dieser Tabelle wird transportiert und darf nur in einem Entwicklungs- bzw. Customizing-System gepflegt werden. Änderungen müssen über einen Transportauftrag importiert werden.

Diese Tabelle dient zur Definition bestimmter Filterkriterien, die es ermöglichen, Fertigungsaufträge oder deren Vorgänge von der Übertragung zum FORCAM-System auszuschließen. Diese Tabelle ist relevant für den IDoc-Download zum FORCAM-System (IDocs in Ausgang). Die Bedingungen aus Tabelle **/FFMES/FILTER** werden im FORCAM-Adapter-Paket geprüft (nähere Informationen dazu sind bei der Methode **DYNAMIC\_FILTER** zu finden).

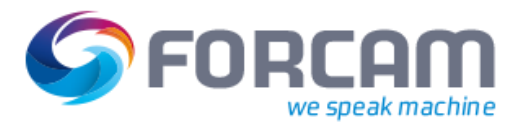

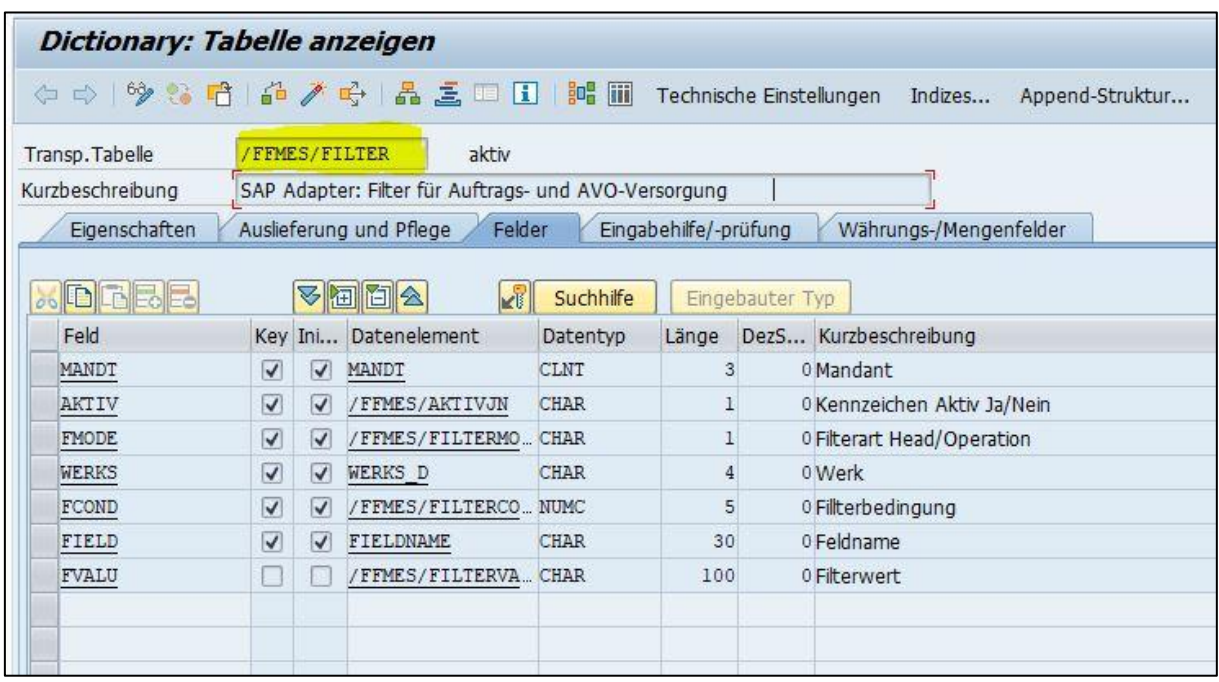

#### <span id="page-32-0"></span>**Bild 28: Struktur der Tabelle /FFMES/FILTER**

Die folgende Tabelle beschreibt die Tabellenfelder von **/FFMES/FILTER**:

**Tabelle 2: Felder der Tabelle /FFMES/FILTER**

| <b>Feld</b>        | <b>Beschreibung</b>                                                                                                    |
|--------------------|----------------------------------------------------------------------------------------------------|
| <b>MANDT</b>       | Aktueller Mandant, mit dem der Benutzer angemeldet ist                                                                                                    |
| <b>AKTIV</b>       | Aktivitätskennzeichen einer Bedingung. Wurde dieses Kennzeichen für eine bestimmte<br>Bedingung nicht angegeben, wird die Bedingung nicht für den Filter herangezogen.                                                                                          |
| <b>FMODE</b>       | Filtermodus Kopf (Header)/Vorgang (Operation) gibt die Ebene an, auf welcher der<br>Filter angewandt wird.                                                                                                    |
| <b>WERKS</b>       | Werksnummer (Bedingungen müssen für jedes Werk definiert werden)                                                                                                    |
| <b>FCOND</b>       | Die Bedingungsnummer ist wichtig für die Erkennung von Bedingungskombinationen.<br>Einträge mit der gleichen Bedingungsnummer werden mit logisch UND verknüpft.<br>Einträge mit unterschiedlichen Bedingungsnummern werden als ODER-Bausteine<br>interpretiert. |
| <b>FIELD/FVALU</b> | Kombination von Feldname und Filterwert für die Filterung.                                                                                                    |

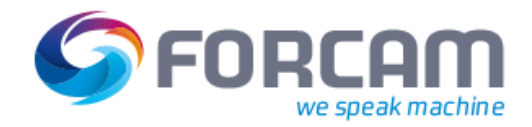

#### <span id="page-33-0"></span>**5.5.3 Tabellenpflege**

Das folgende Bild zeigt eine mögliche Filterung. Die Vorgänge, auf die diese Bedingungen zutreffen, werden nicht zum FORCAM-System übertragen:

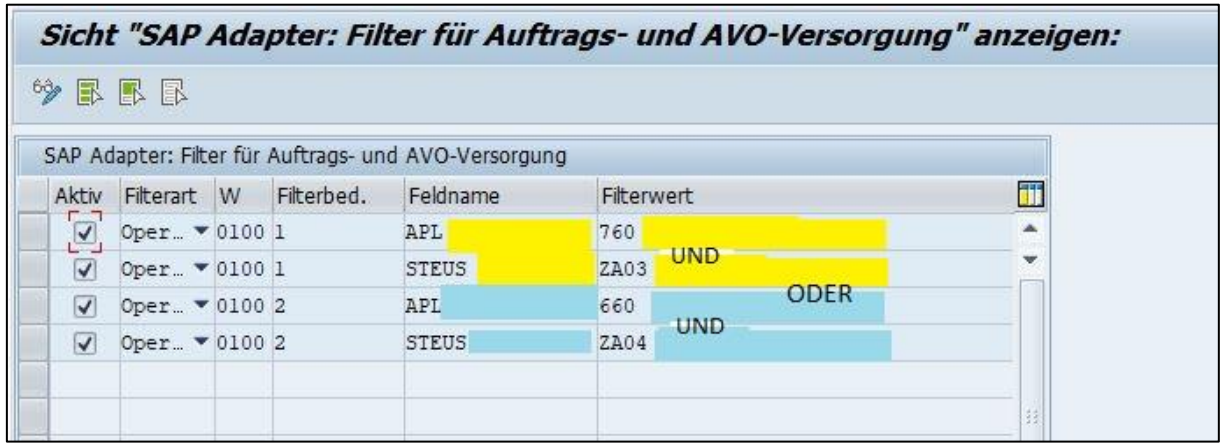

#### <span id="page-33-4"></span>**Bild 29: Filterbedingungen für Download von Fertigungsaufträgen (Beispiel)**

In Tabelle **/FFMES/FILTER** werden alle Bedingungen geprüft, die aktiv sind und zum Werk des Fertigungsauftragsvorgangs gehören.

Ein Vorgang wird herausgefiltert und nicht zum FORCAM-System übertragen, wenn eine der definierten UND-Bedingungen in Tabelle **/FFMES/FILTER** zutrifft.

## <span id="page-33-1"></span>5.6 Tabelle /FFMES/SKIP\_MSG (optional)

#### <span id="page-33-2"></span>**5.6.1 Hauptzweck**

Diese Tabelle muss gepflegt werden, wenn Eingangsnachrichten von bestimmten für FORCAM relevanten Arbeitsplätzen ignoriert werden sollen.

#### <span id="page-33-3"></span>**5.6.2 Funktion**

**/FFMES/SKIP\_MSG** ist eine Anwendungstabelle. Der Inhalt dieser Tabelle wird nicht transportiert und muss separat in jedem System gepflegt werden.

Eingangsnachrichten für bestimmte Arbeitsplätze können in SAP ignoriert (nicht verarbeitet) werden, wenn es nicht möglich ist, ihre Übertragung vom MES zu verhindern.

Dadurch können unnötige Fehler-IDocs vermieden werden.

Die Tabelle **/FFMES/SKIP\_MSG** muss für alle Arbeitsplätze gepflegt werden, deren Nachrichten nicht in SAP verarbeitet werden sollen.

Diese Tabelle ist relevant für den IDoc-Upload vom FORCAM-System zu SAP (IDocs in Eingang). Die Logik ist im Eingangs-Funktionsbaustein **/FFMES/IDoc\_INPUT\_MESSAGE** umgesetzt.

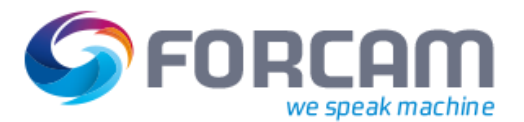

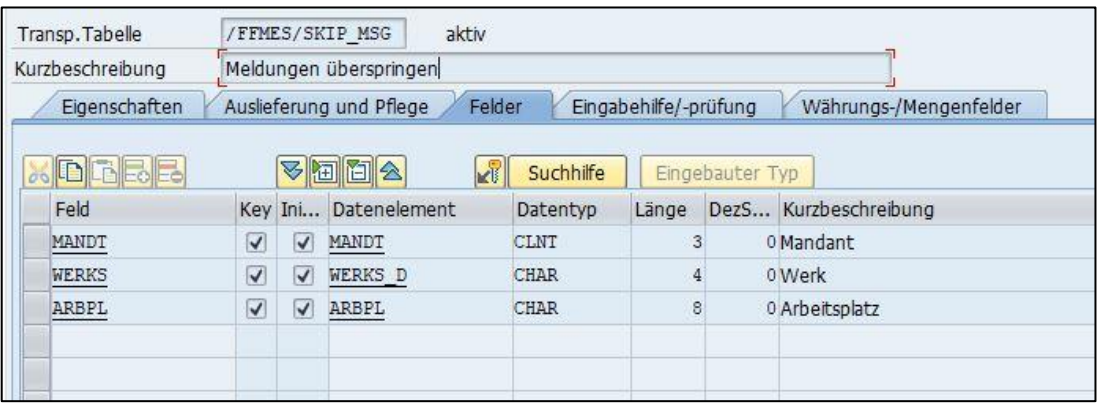

#### <span id="page-34-3"></span>**Bild 30: Struktur der Tabelle /FFMES/SKIP\_MSG**

#### <span id="page-34-0"></span>**5.6.3 Tabellenpflege**

Tabelleneinträge müssen für alle relevanten Arbeitsplätze erstellt werden, die keine Buchungen vom FORCAM-System erhalten sollen.

Ein Beispieleintrag könnte wie folgt aussehen:

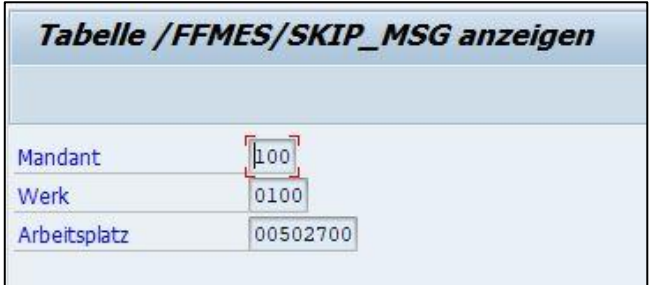

#### <span id="page-34-4"></span>**Bild 31: Beispieleintrag in der Tabelle /FFMES/SKIP\_MSG**

Alle Eingangsnachrichten (Basistyp **/FFMES/R**) für diesen Arbeitsplatz und dieses Werk werden von der Schnittstelle nicht gebucht. Es werden keine Fehler-IDocs erzeugt.

## <span id="page-34-1"></span>5.7 Tabelle /FFMES/STATUS (optional)

#### <span id="page-34-2"></span>**5.7.1 Hauptzweck**

Diese Tabelle muss gepflegt werden, wenn es erforderlich ist, den SAP Anwenderstatus entsprechend in einen Fertigungsauftragsvorgang zu übernehmen, nachdem bestimmte Nachrichten vom FORCAM-System eingegangen sind.

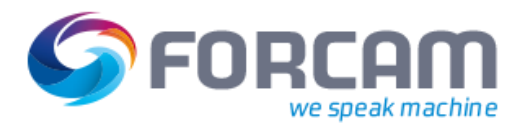

## <span id="page-35-0"></span>**5.7.2 Funktion**

**/FFMES/STATUS** ist eine Customizing-Tabelle. Der Inhalt dieser Tabelle wird transportiert und darf nur in einem Entwicklungs- bzw. Customizing-System gepflegt werden. Änderungen müssen über einen Transportauftrag importiert werden.

Diese Tabelle dient dazu, den FORCAM-Auftragsstatus den SAP-Anwenderstatuswerten zuzuordnen. Bestimmte Anwenderstatuswerte können beim Verarbeiten von Statusmeldungen gesetzt werden (MES-Satztypen **OPSTR**, **OPINT** oder **OPEND**).

⚠ Die Anwenderstatus-Logik muss in der Tabelle **/FFMES/GLOBAL** aktiviert sein.

Das Flag "Statuslogik aktiv" muss gesetzt sein.

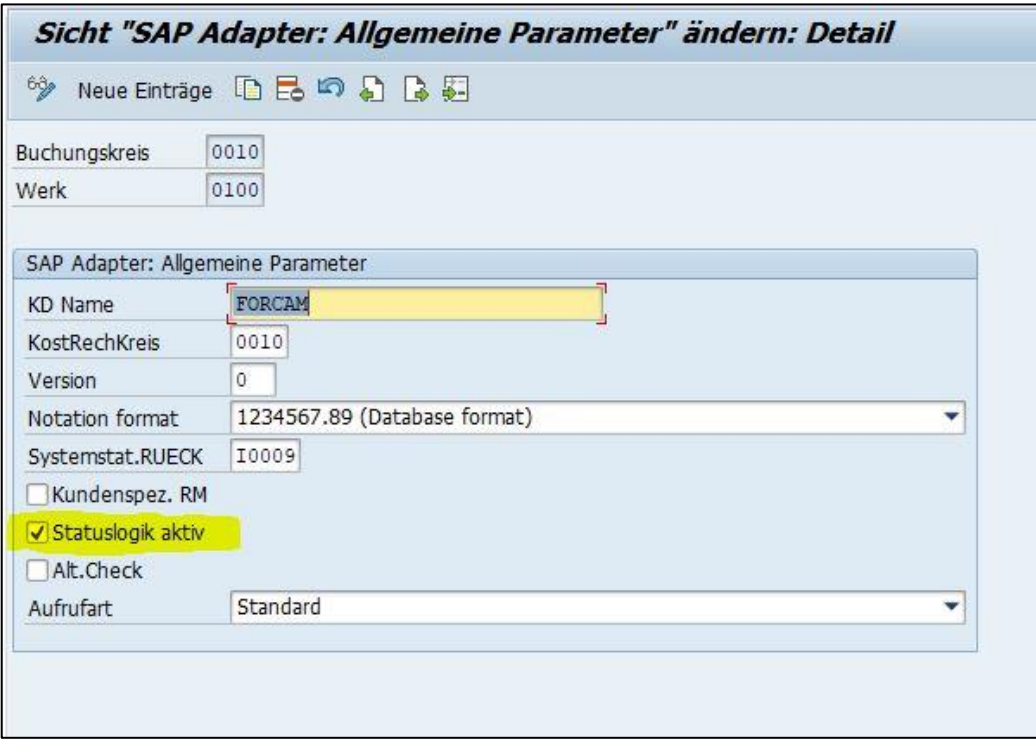

#### <span id="page-35-1"></span>**Bild 32: Flag "Statuslogik aktiv"**

Die Tabelle **/FFMES/STATUS** wird geprüft, wenn IDocs vom angebundenen FORCAM-System eingehen (IDocs in Eingang).

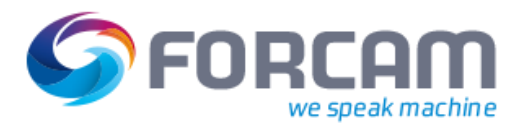

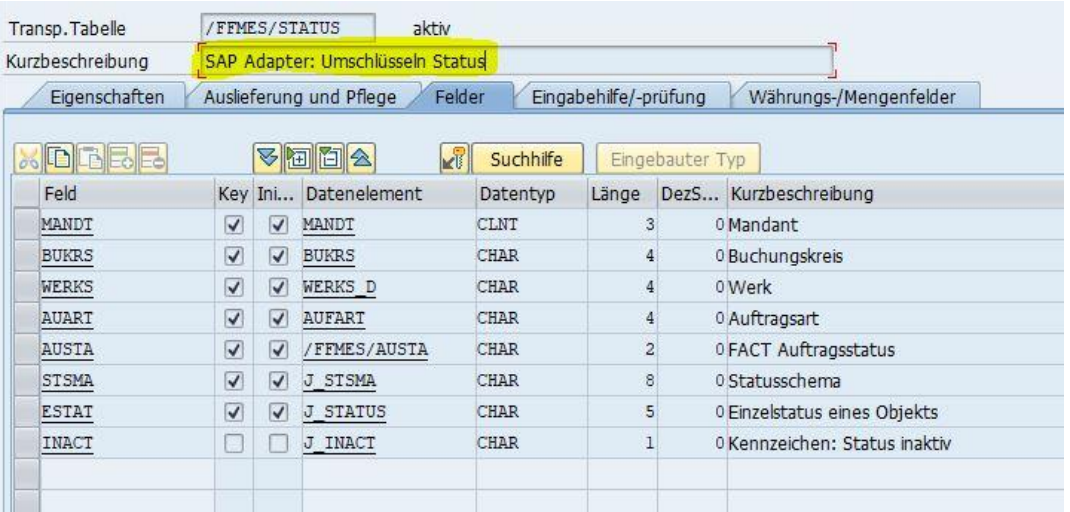

#### <span id="page-36-1"></span>**Bild 33: Struktur der Tabelle /FFMES/STATUS**

Das Feld "INACT" bedeutet, dass zuvor gesetzte Anwenderstatuswerte deaktiviert werden müssen, bevor ein neuer Statuswert gesetzt wird.

#### <span id="page-36-0"></span>**5.7.3 Tabellenpflege**

Ein Beispieleintrag könnte wie folgt aussehen:

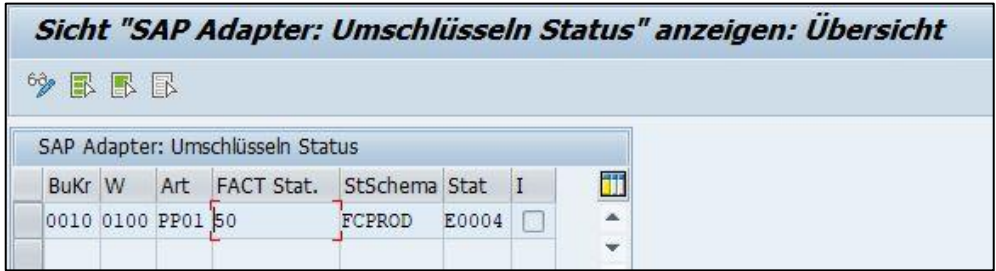

#### <span id="page-36-2"></span>**Bild 34: Beispieleintrag in der Tabelle /FFMES/STATUS**

**‒** BuKr:

Buchungskreis des Fertigungsauftrags

**‒** W:

Werk des Fertigungsauftrags

- **‒** Art:
	- Auftragsart des Fertigungsauftrags der eingegangenen MES-Nachricht
- **‒** FACT Stat.: MES-Auftragsstatus der eingegangenen MES-Nachricht
- **‒** StSchema: Statusschema, das zum Setzen des Anwenderstatus verwendet werden soll
- **‒** Stat:
	- Zu setzender Anwenderstatus (interner Name aus Tabelle **TJ30T**)
- **‒** I:

Bestehenden Status vor dem Setzen des neuen Anwenderstatuswertes deaktivieren

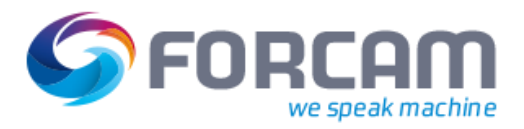

## <span id="page-37-0"></span>5.8 Tabelle /FFMES/STDVAL (optional)

#### <span id="page-37-1"></span>**5.8.1 Hauptzweck**

Diese Tabelle muss gepflegt werden, wenn es erforderlich ist, SAP-Vorgabewerte aufgrund einer unterschiedlichen Zuordnung von Vorgabewerten in SAP den MES-(FORCAM-)Vorgabewerten zuzuordnen (zu verwenden bei Zeitrückmeldungen zu Fertigungsauftragsvorgängen, die von der FORCAM-Schnittstelle per Eingangs-IDocs übermittelt werden).

#### <span id="page-37-2"></span>**5.8.2 Funktion**

**/FFMES/STDVAL** ist eine Anwendungstabelle. Der Inhalt dieser Tabelle wird nicht transportiert und muss separat in jedem System gepflegt werden.

Diese Tabelle dient zum Umsetzen der MES-Zeitbasis in die SAP-Vorgabewerte beim Buchen der Rückmeldungen, die per Nachricht von FORCAM gesendet werden. Vorgabewerte in FORCAM sind 1= Rüsten, 2= Fertigung, 3= Personalzeit.

Diese Werte können in SAP anders zugeordnet sein, z.B. 1 = Fertigung/Bearbeitungszeit. Die Tabelle wird verwendet, wenn die Tabelle **/FFMES/VERTEILER** keine spezifischen Einträge zum Umsetzen der MES-Zeitbasis in bestimmte Vorgabewerte enthält. Die Zuordnung bestimmter Vorgabewerte kann in der Tabelle spezifisch für Werk, Arbeitsplatzart, Vorgabewertschlüssel, Arbeitsplatz und MES-Zeitbasis gepflegt werden.

Die MES-Zeitbasis beschreibt die Leistungsarten im FORCAM-System (z.B. Fertigungszeit).

Ein Eintrag in dieser Tabelle kann wie folgt aussehen:

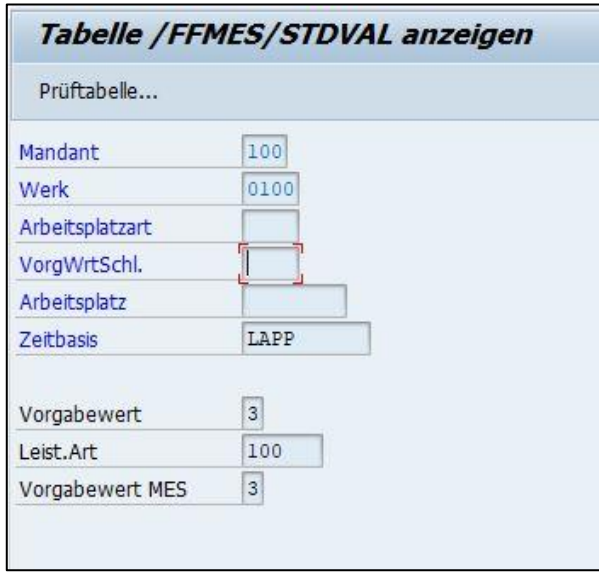

#### <span id="page-37-3"></span>**Bild 35: Beispieleintrag in der Tabelle /FFMES/STDVAL**

Das nächste Bild zeigt ein weiteres Beispiel für Tabelleneinträge, in denen verschiedene Vorgabewerte für bestimmte Arbeitsplätze definiert werden. Hier wird die Zuordnung verschiedener Leistungsarten für Zeitbuchungen dargestellt.

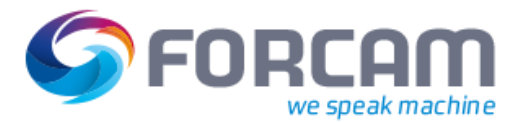

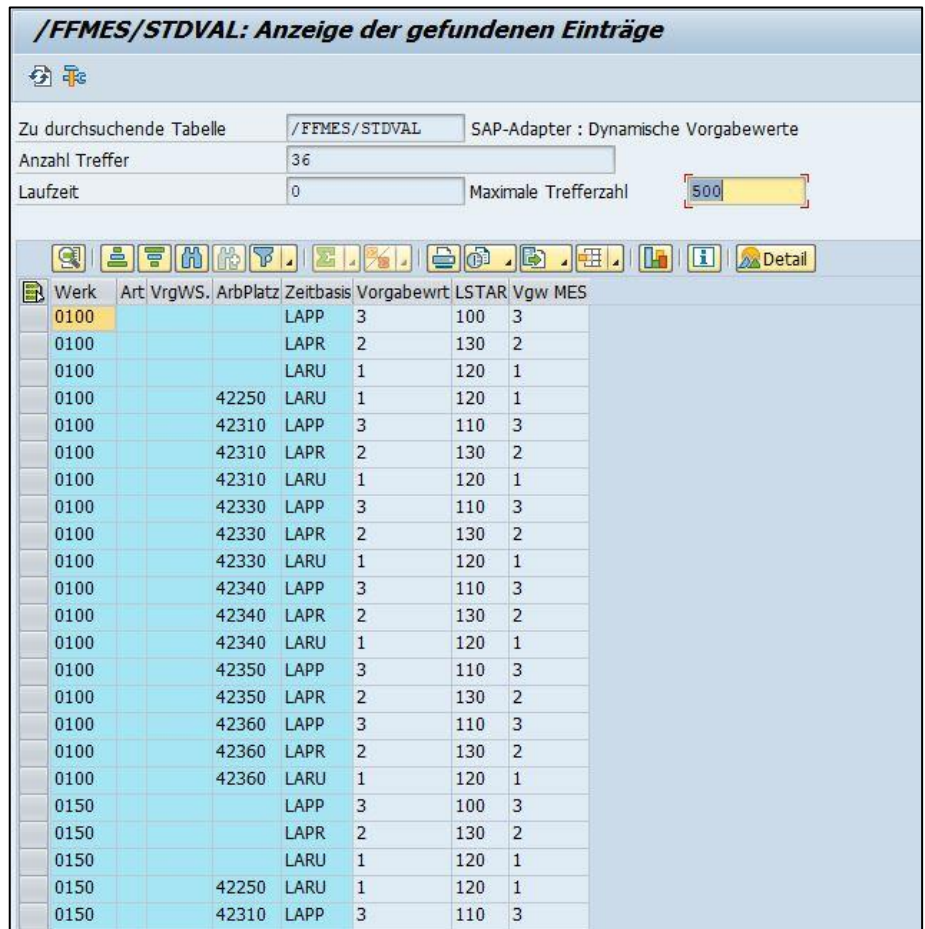

<span id="page-38-0"></span>**Bild 36: Beispieleinträge in /FFMES/STDVAL mit Zuordnung verschiedener Leistungsarten für Zeitrückmeldungen bei Fertigungsauftragsvorgängen**

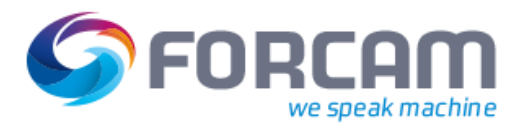

## <span id="page-39-0"></span>**5.8.3 Tabellenpflege**

Die Leistungsart für die Buchung von Rückmeldungen wird mit der Zeitbasis aus Tabelle **/FFMES/VERTEILER** gelesen, die in der MES-Nachricht übermittelt wurde. Ist dort kein Eintrag vorhanden, wird die Tabelle **/FFMES/STDVAL** verwendet.

Die Tabelle **/FFMES/STDVAL** kann zur Zuordnung bei Upload (Rückmeldung zu Fertigungsauftrag) oder Download (Übertragung von Fertigungsauftragsdaten) verwendet werden. Für alle Lesevorgänge bei Upload wird zusätzlich die MES-Zeitbasis verwendet.

- **‒** Zunächst wird die Tabelle mit den Schlüsselfeldern **Werk** und **Arbeitsplatz** aus der MES-Nachricht gelesen (Eingangs-IDoc).
- **‒** Der nächste Versuch erfolgt mit:
	- o **Werk**, **Arbeitsplatzart**, **Steuerschlüssel**
		- In diesem Tabelleneintrag sollte kein Arbeitsplatz angegeben sein (leer).
- **‒** Der nächste Versuch erfolgt mit:
	- o **Werk** und **Arbeitsplatzart**

In diesem Tabelleneintrag sollten kein Steuerschlüssel und Arbeitsplatz angegeben sein (beide Felder leer).

- **‒** Der nächste Versuch erfolgt mit:
	- o **Werk** und **Steuerschlüssel**
		- In diesem Tabelleneintrag sollten keine Arbeitsplatzart und Arbeitsplatz angegeben sein (beide Felder leer).
- **‒** Der nächste Versuch erfolgt mit:
	- o **Werk**

In diesem Tabelleneintrag sollte keine Arbeitsplatzart, Steuerschlüssel und Arbeitsplatz angegeben sein (alle drei Felder leer).

- ⚠ Wichtig für Upload (Rückmeldungsbuchungen): Wurde nach all diesen Versuchen kein Eintrag gefunden, wird der Vorgabewert für diese Buchung mit Null gefüllt.
- ⚠ Eine unerwünschte Nullbuchung von Zeiten oder Leistungen kann ein Hinweis auf eine fehlerhafte Pflege der Tabelle **/FFMES/STDVAL** sein.
- Wird ein Eintrag gefunden, werden die Ergebnisse entsprechend in Zielfelder für den Download (**AFOLG-VGWxx**) oder Upload (**AFVV-VGWxx**) zugeordnet. Eine Zuordnung ist auch für individuell definierte Leistungsarten möglich.

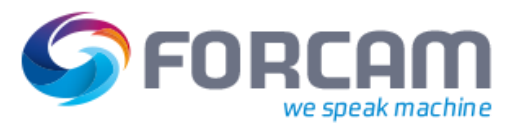

## <span id="page-40-0"></span>**6 Anhang: Abbildungsverzeichnis**

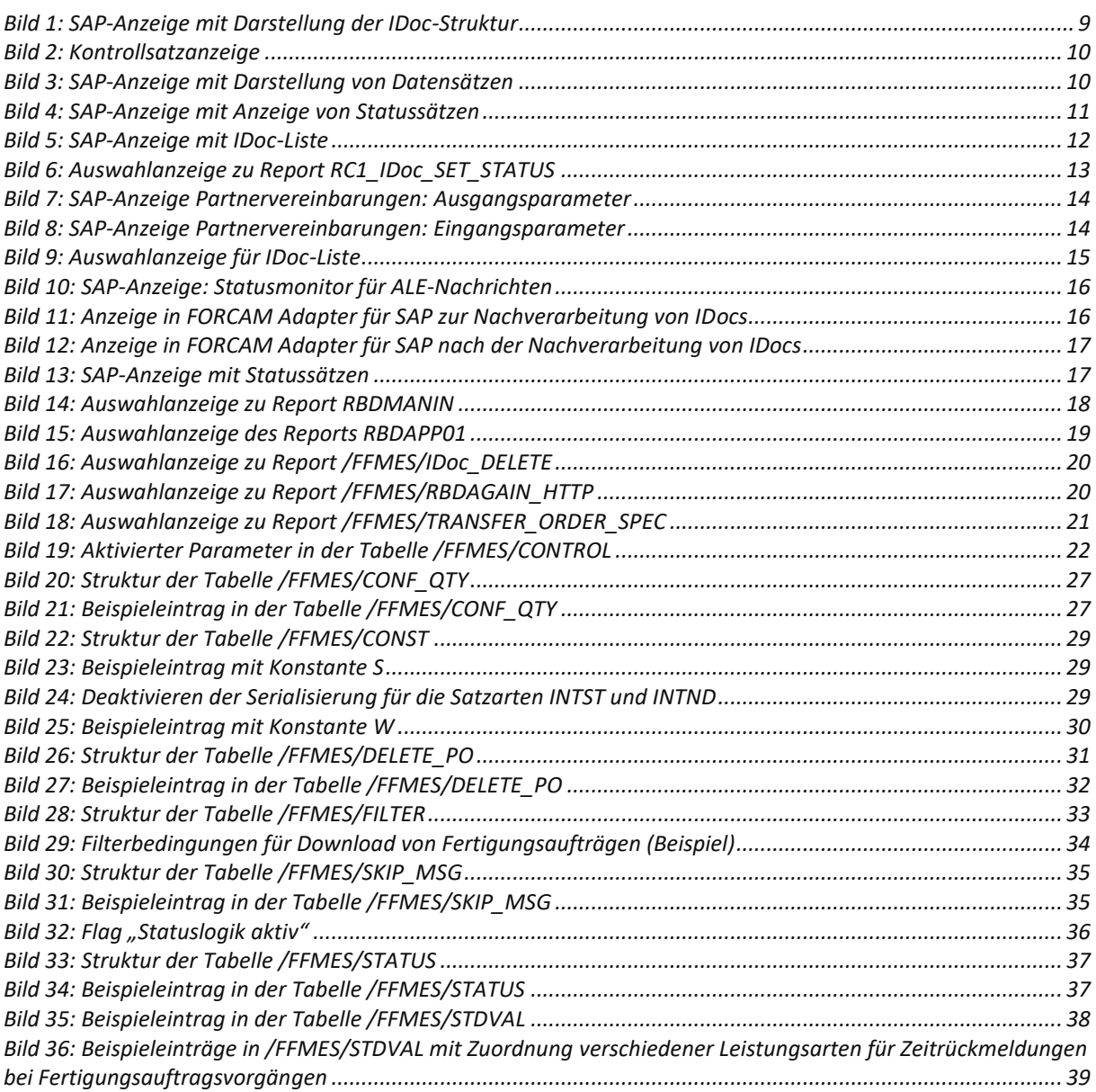